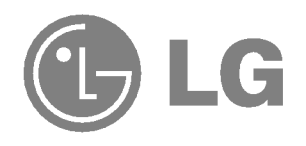

## KANNETTAVA MULTIMEDIASOITIN

**KÄYTTÖOHJE** 

MALLI : FM33

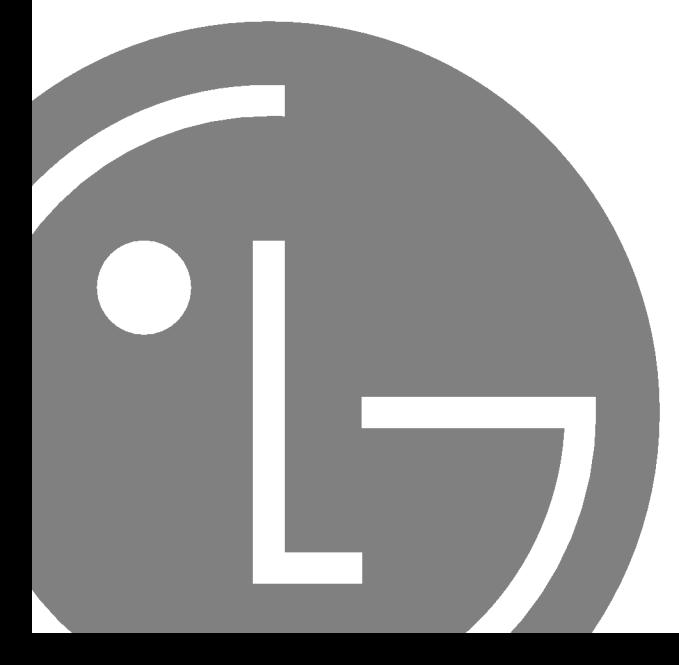

Lue tämä käyttöopas huolellisesti ennen laitteiden käyttöä.

Säilytä opas myöhempiä tarpeita varten.

Muotoilu ja tekniset tiedot voivat laitteita kehitettäessä muuttua ilman ennakkoilmoitusta.

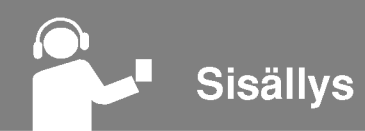

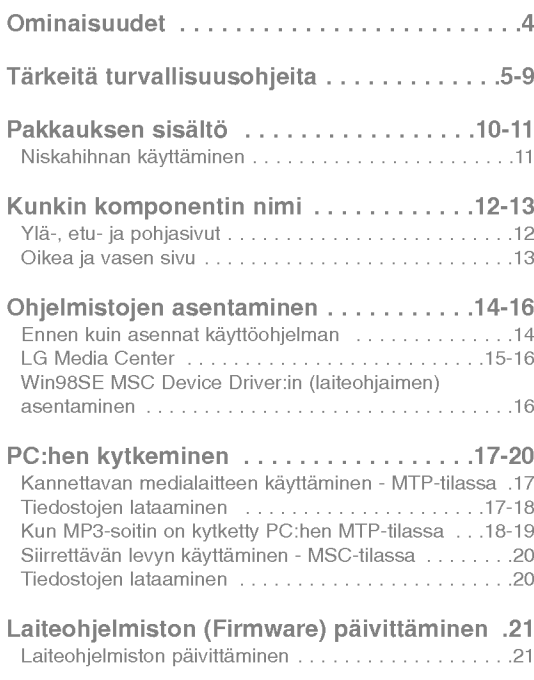

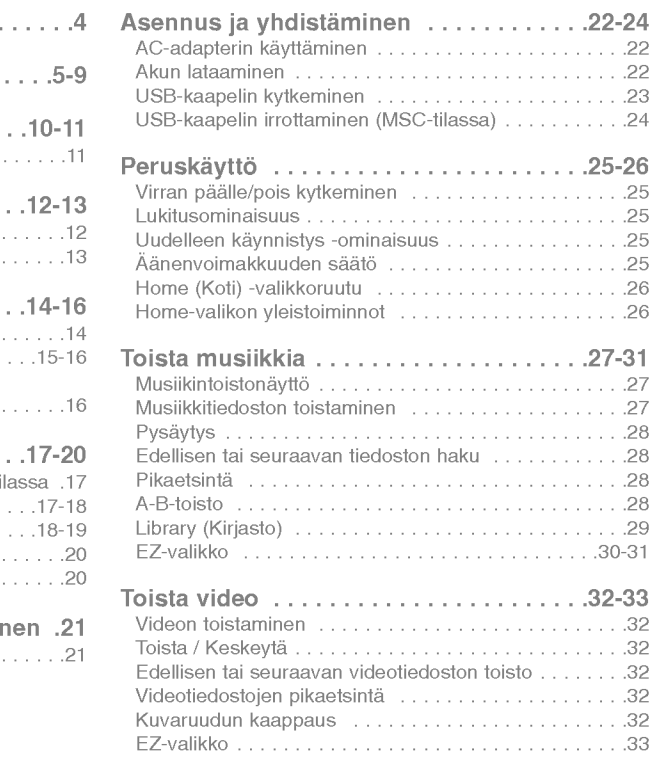

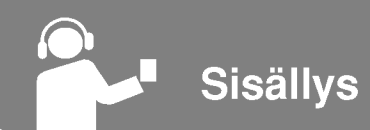

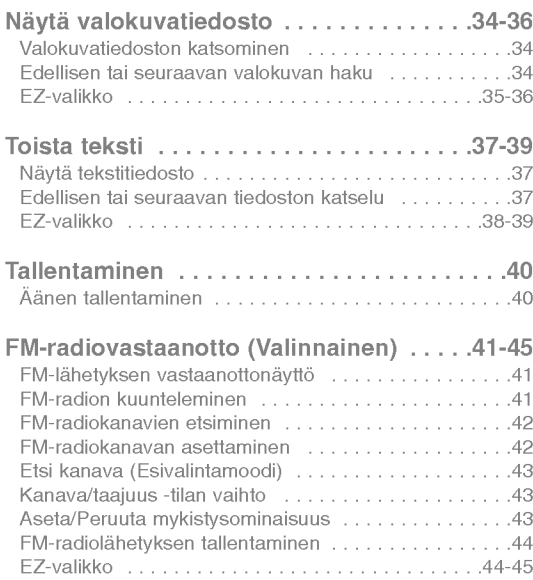

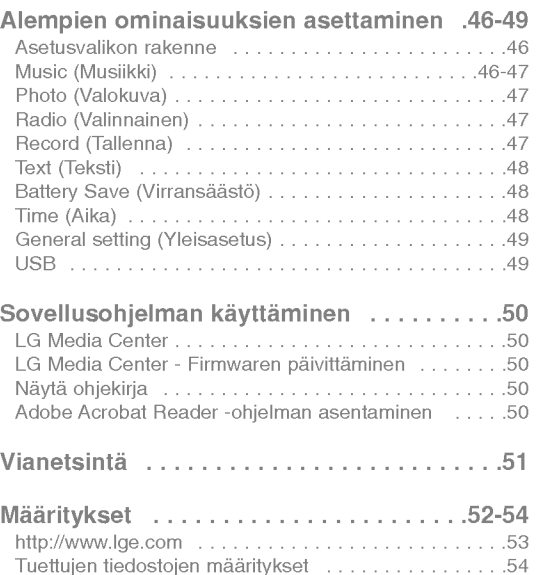

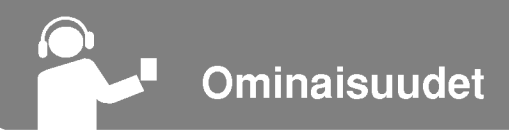

#### Siirrettävä levy

Voit kopioida ja tallentaa tiedostoja Windows Explorer:illa.

USB 1.1 ja 2.0 Kayttaja voi ladata tiedostoja nopeasti. (suurinopeuksinen USB 2.0)

#### FM-vastaanotto (Valinnainen) (Katso sivu 10)

Käyttäjä voi kätevästi kuunnella FM-radiolähetystä automaattisella taajuudenvalintaominaisuudella.

#### LG 3D -ääni

3D-äänitehosteet, matalat äänet ja matalataajuusääni tarjoavat paremman äänenlaadun.

Tekstin selailunäyttö<br>Kätevä tekstitiedostojen (.txt) selailunäyttö lukemiseen liikeellä ollessa.

#### Kuvien selailunäyttö

Tallenna ja näytä valokuvia värikkäällä näytöllä viihdyttävinä diaesityksina.

#### Erinomainen 1,77" väri TFT LCD -näyttö

Kuvien ja videoiden yksityiskohdat toistuvat elävästi huippukannettavalla 260.000 värin TFT LCD -näytöllä.

#### Useiden tiedostojen toistaminen

- Musiikki: MP3-, OCG-, WMA-, WAV (ADPCM)- ja ASF-tiedostot
- Video: LG AVI (Soitin voi toistaa vain LG Media Centerin kautta ladattuja videotiedostoja.)
- Kuva: JPG- ja BMP-tiedostot
- Text: TXT-tiedostot

#### MTP / MSC -tila

4

Mika on MTP-tila? MTP on lyhenne sanoista Media Transfer Protocol (Mediansiirtoprotokolla). MTP soveltaa Microsoft:in viimeisinta multimedialaitteita tukevaa teknologiaa.

Mika on MSC-tila? MSC on lyhenne sanoista Mass Storage Class (Massatallennusluokka). MSC-tilassa oleva laite toimii kannettavana muistina.

Noudata turvallisuusohjeita tarkoin vähentääksesi onnettomuuksien tai laitteen vahingoittumisen riskiä.

Turvallisuusohjeet on jaettu luokkiin Varoitus ja Huomio:

Säilytä tämä ohjekirja helposti saatavilla.

Varoitus Ohjeen noudattamatta jättäminen voi johtaa kuolemaan tai vakavaan loukkaantumiseen.

Vaara Ohjeen noudattamatta jättäminen voi johtaa lievään onnettomuuteen tai vahinkoon.

## Varoitus

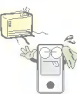

Pidä tämä tuote poissa kuumuudesta.

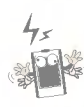

Huomioi, että soitin saattaa toimia väärin sähköstaattisessa ympäristössä.

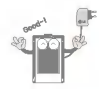

Käytä tuotteen mukana toimitettua ACadapteria turvallisuuden vuoksi.

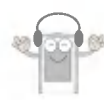

Älä kuuntele musiikkia liian pitkää aikaa. Se saattaa vahingoittaa kuuloasi.

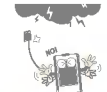

Irrota AC-adapteri ja kaapeli salamaniskun tai ukkosen sattuessa. Muussa tapauksessa saattaa seurata sahkoisku tai tulipalo.

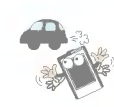

Ala kayta tata tuotetta ajaessasi.

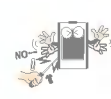

5

Ala aseta metalliesineita (metallipuikkoja tai hiusneuloja) tai tulenarkoja esineita tuotteen sisään. Älä myöskään pudota sellaisia esineitä tuotteen päälle.

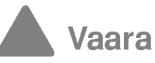

Älä laita soitinta magneetin lähelle tai magneettikenttään.

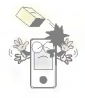

Ala pudota tuotteen paalle esinetta tai altista tuotetta iskulle.

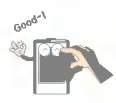

Puhdista tämä tuote pehmeällä kangasliinalla.

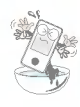

Ala kayta tuotetta marissa, polyisissa tai nokisissa olosuhteissa.

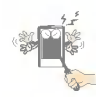

Ala pura, korjaa, tai muuntele tuotetta.

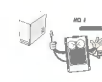

.<br>Alä irrota USB-kaapelia kesken soittimen käytön liitettyasi MP3-soittimen PC:hen USB-kaapelilla. Muutoin seurauksena saattaa olla datan häviäminen.

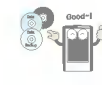

Ota tärkeästä tiedosta varmuuskopiot. (Huomioi, että valmistaja ei ole vastuussa kayttajan virheen aiheuttamasta tietojen)

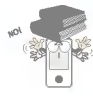

.<br>Älä laita tuotteen päälle mitään esinettä.

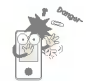

6

Pidä tietokoneen ympäristö puhtaana ja pölyttömänä.

Tärkeitä turvallisuusohjeita

#### Videotiedoston konvertointi

MP3-soitin voi toistaa vain LG Media Centerin kautta ladattuja videotiedostoja.

Saadaksesi yksityiskohtaisia ohjeita latauksen suorittamisesta, katso kohtaa [Converting video file] LG Media Centerin Helpvalikosta.

#### USB-moodi

#### MTP-moodi

Sinun tulee ladata musiikkitiedosto LG Media Centerin tai Windows Media Player 10:n kautta.

Sinun tulee ladata video-, valokuva- ja tekstitiedosto LG Media Centerin kautta.

Voit kopioida datatiedoston datakansioon. (Datatiedosto ei ole nakyvissa MP3-soittimessa.)

#### MSC-moodi

Voit kopioida mediatiedoston irtolevylle. (Mutta sinun tulee ladata videotiedostot LG Media Centerin kautta.)

#### Virransyöttö USB:n kautta

7

- Jos akun varaustila on heikko liittaessasi MP3-soittimen PC:hen USB-kaapelilla, sanoma "Please Wait" (Odota) näkyy muutaman minuutin, jonka jälkeen laite kytkeytyy.

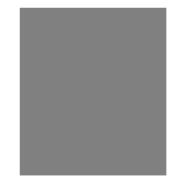

- Jos akku on taysin purkautunut, LCD-naytto sammuu muutamaksi minuutiksi myös kytkennän aikana.
- Mikäli PC:n toiminta keskeytetään, myös MP3-soittimen toiminta keskeytyy.
- Jos MP3-soittimen toiminta keskeytyy, LCD-naytto sammuu ja lataus pysahtyy. Tunnin kuluttua MP3-soittimen virta katkeaa automaattisesti.

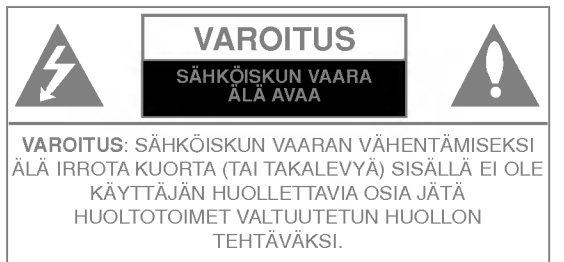

#### Varotius

8

- Litiumparisto sisaltaa litiumia ja saattaa rajahtaa, jos sita ei käsitellä tai hävitetä oikein.
- Pariston saa vaihtaa vain LG:n suosittelemaan paristotyyppiin.
- -Vaara: Seurauksena on rajahdysvaara, jos paristo vaihdetaan väärin. Pariston saa vaihtaa vain LG:n suosittelemaan tai vastaavaan tyyppiin. Havita kaytetyt paristot valmistajan ohjeiden mukaan.

#### Varotius

- Palon tai sahkoiskun vaaran takia laitetta ei saa asettaa alttiiksi sateelle tai kosteudelle.

#### Varra

- Laitetta ei ole tarkoitettu lasten kaytettavaksi ilman valvontaa.
- Lapsia tulee valvoa sen varmistamiseksi, että he eivät leiki talla laitteella.
- Muiden kuin tässä määriteltyjen säätimien tai menettelyjen käyttö tai säätöjen teko saattaa johtaa vaaralliseen altistumiseen sateilylle.

## Tärkeitä turvallisuusohjeita

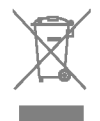

#### Vanhojen laitteiden hävittäminen

- 1. Tämä merkki tuotteessa tarkoittaa, että tuote kuuluu sahko- ja elektroniikkalaiteromusta annetun EU-direktiivin 2002/96/EC soveltamisalaan.
- 2. Kaikki sähkö- ja elektroniikkatuotteet on hävitettävä erillään yhdyskuntajätteestä valtion tai paikallisten viranomaisten valtuuttamien keräysasemien kautta.
- 3. Vanhan laitteen asianmukainen havittaminen ehkäisee mahdollisia ympäristöön ja terveyteen kohdistuvia haittavaikutuksia.
- 4. Lisatietoa vanhan laitteen havittamisesta saat ottamalla yhteyden paikallisiin viranomaisiin, kierrätyskeskukseen tai myymälään, josta ostit laitteen.

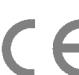

9

Tama tuote on valmistettu vastaamaan EEC-DIREKTIIVIEN 89/336/EEC, 93/68/EEC ja 73/23/EEC radiohäiriövaatimuksia

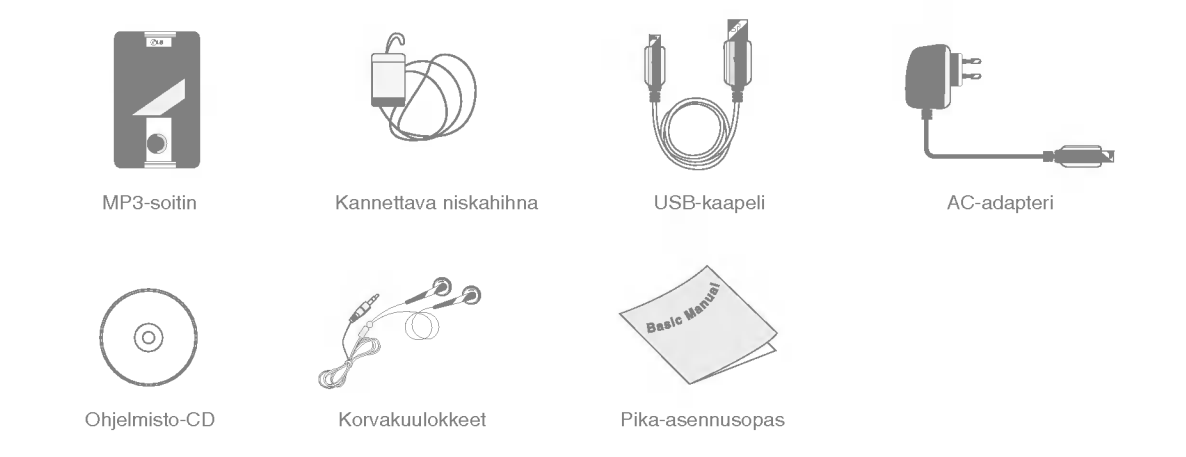

10

- .<br>Tämän tuotteen sisältö saattaa muuttua ilman ennakkoilmoitusta toiminnan parantamiseksi.
- FM-radiovastaanotto on valinnainen.

#### Mallien vaihtoehdot

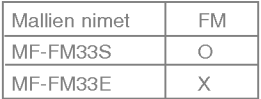

#### Niskahihnan käyttäminen

1 Käännä niskahihnan pohjaosaa nuolen osoittamaan suuntaan.

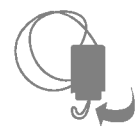

2 Irrota niskahihnan pohjaosa, kuten kuvassa on näytetty.

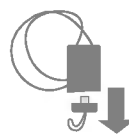

3 Kytke hihna soittimen niskahihnapidikkeeseen.

## Ylä-, etu- ja pohjasivut 1 Korvakuulokeliitäntä

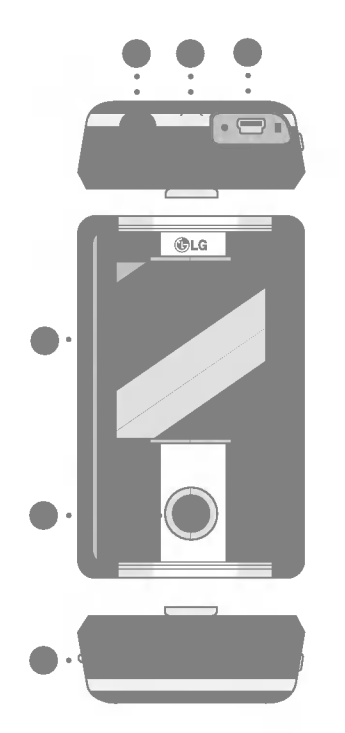

- 
- 2 Niskahihnan pidin
- 3 USB-portti
- 4 LCD-näyttö
- $5$  \* 5-tiepainike (Ylös, alas, vasemmalle, oikealle, VALITSE)
	- 1) Ylös ( $\wedge$ ) painike/Vasemmalle ( $\lt$ ) painike

Siirtyminen korkeammalle tasolle home-, EZ- ja setup-valikkoon.

- Musiikkimoodi: Lisaa aanenvoimakkuutta.
- Videomoodi: Siirtyy edelliseen videoon tai hakee sen. Palaa videon alkuun.
- 2) Alas ( $V$ ) painike/Oikealle ( $>$ ) painike Siirtyminen matalammalle tasolle home-, EZ- ja setup-valikkoon.
	- Musiikkimoodi: Vahentaa aanenvoimakkuutta.
	- Videomoodi: Siirtyy seuraavaan videoon tai hakee sen.
- 3) Vasemmalle ( $\ll$ ) painike/Alas ( $\vee$ ) painike.

Siirtyy edelliseen vaiheeseen kaikissa valikoissa.

- Musiikkimoodi: Siirtyy edelliseen raitaan tai hakee sen. Palaa musiikkikappaleen alkuun.
- Videomoodi: Vahentaa aanenvoimakkuutta.
- Tekstimoodi: Siirtyy edelliselle sivulle:

12

- Valokuvamoodi: Siirtyy edelliseen kuvaan:
- Asetusmoodi: Poistuu asetusmoodista.
- Kokonaislistamoodi: Poistuu kokonaislistamoodista.
- 4) Oikealle ( $\gg$ ) painike/Ylös ( $\land$ ) painike

Siirtyy seuraavaan vaiheeseen kaikissa valikoissa.

- Musiikkimoodi: Siirtyy seuraavaan raitaan tai hakee sen.
- Videomoodi: Lisaa aanenvoimakkuutta.
- Tekstimoodi: Siirtyy seuraavalle sivulle.
- Valokuvamoodi: Siirtyy seuraavaan kuvaan.
- Asetusmoodi: Siirtyy asetusmoodiin.
- Kokonaislistamoodi: Siirtyy kokonaislistamoodiin.
- 5) VALITSE painike (SELECT) Vahvistaa kohdan valinnan.
- **6** NOLLAUSPAINIKE

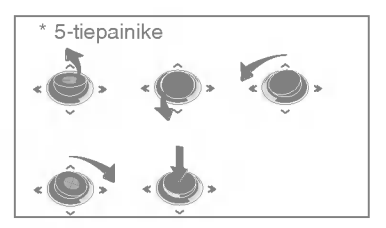

## Oikea ja vasen sivu

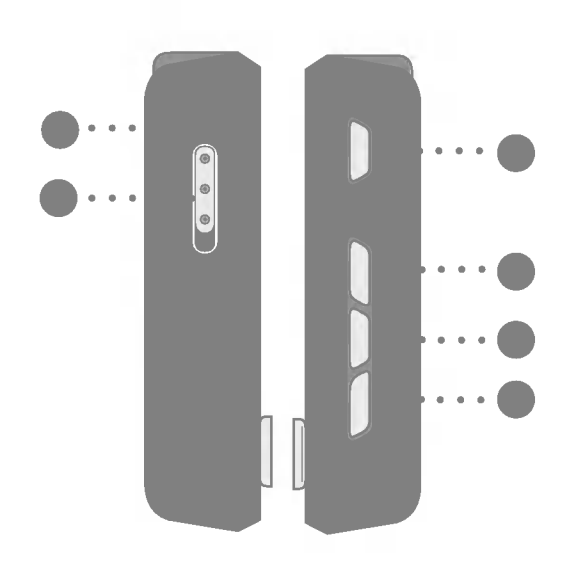

- Mikrofonin aukko
- Hold-kytkin
- 3 Toista / Keskeytä-painike ( $\blacktriangleright$ II) (Virta päällä/pois)
- ez-painike

- Valikkopainike (MENU)
- Tallennuspainike (REC) / A-B-toisto

Ohjelmistojen asentaminen

## Ennen kuin asennat käyttöohjelman

Tarkista PC:n tekniset tiedot ennen kuin alat käyttää soitinta.

#### Jarjestelman vahimmaisvaatimukset

- CD-ROM -asema
- Pentium ΙΙΙ tai korkeamman tason keskusyksikko / 128MB tai suurempi muisti
- 300MB tai enemman kovalevytilaa, 800 X 600 -tila
- Hi-color (16-bittinen) tai korkeamman tason videokortti, äänikortti

#### Käyttöympäristö

- MTP-tilaa sovelletaan PC:ssa, jossa on Windows XP (SP1) tai uudemman version käyttöjärjestelmä (OS) tai Windows Media Player 10. Vanhempiin kayttojarjestelmiin sovelletaan MSC-tilaa.

#### Windows Media Player 10

- Kayttaja voi ladata tiedoston kayttamalla Windows Media Player 10:n valikosta Synkronointi-toimintoa.
- Lisatietoa saadaksesi katso Windows Media Player 10:n Ohje-valikko.

#### LG Media Center

- Windows 2000/XP
- -Windows Media Player 10 tai korkeampi / Internet Explorer 6.0
- Windows Media Player tai Internet Explorer asennetaan automaattisesti LG Media Center:in asennuksen aikana. Internet Explorerin asennusta varten sinulla pitää olla internetyhteys.
- MTP-tilaa suositellaan LG Media Center:ille.

## LG Media Center

- 1 Aseta käyttöohjelma-CD CD-ROM -asemaan.
- 2 Valitse LG Media Center.

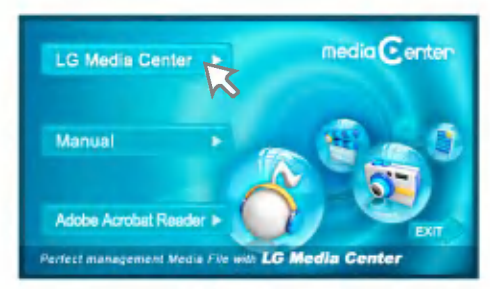

- Katso sivulta 50 lisatietoja.
- 3 Seuraa näytettyjä ohjeita.
- 4 Lue lisenssisopimus. Rastita valintaruutu, ja napsauta [Next] -painiketta.
- 5 Valitse asennuspolku ja napsauta [Next] -painiketta.

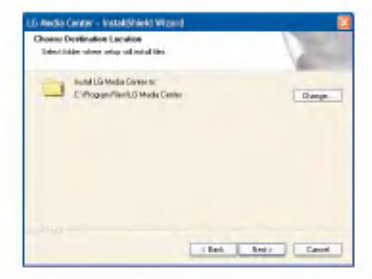

6 Aloita asennus napsauttamalla [Install]]-painiketta.

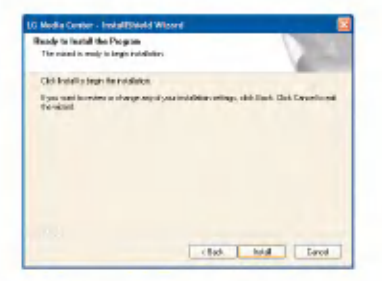

7 LG Media Centerin asennuksen aikana käyttäjä voi asentaa Windows Media Player:in ja Internet Explorer:in käyttöympäristöön.

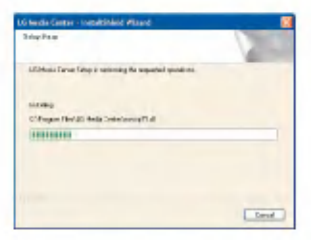

8 Kun saat asennuksen valmiiksi, napsauta [Finish] painiketta.

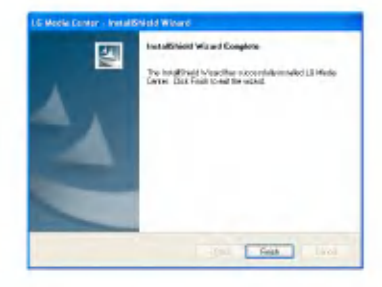

9 Aloita ohjelma napsauttamalla Start <sup>&</sup>gt; All Programs <sup>&</sup>gt; LG Media Center (Käynnistä > Kaikki ohjelmat > LG Media Center).

## Win98SE MSC Device Driver:in (laiteohjaimen) asentaminen

- 1 Suorita LGE203053 inst.bat CD-ROM:in Drivers (Laiteohjaimet) > Win98SE -kansiosta.
- 2 Käynnistä PC uudelleen ja kytke MP3-soitin USB-porttiin.
- 3 Asennettua laiteohjainta voi käyttää siirrettävänä levynä Windows Explorer:issa.
- 4 Tarkista asennuksen tila Järjestelmän ominaisuuksista, kuten alla on näytetty.

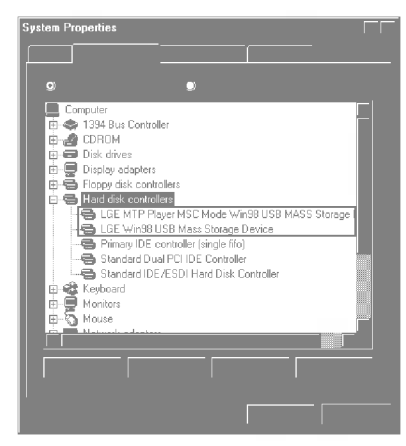

## Kannettavan medialaitteen käyttäminen - MTP-tilassa

Valmistaja ei ole vastuussa käyttäjän virheestä johtuvasta tiedon menetyksestä.

#### Mika on MTP-tila?

MTP on lyhenne sanoista Media Transfer Protocol (Mediansiirtoprotokolla). MTP soveltaa Microsoft:in viimeisintä multimedialaitteita tukevaa teknologiaa. (MTP-tilassa soitin tunnistetaan mobiililaitteeksi, ei massamuistiksi, ja se toimii yhdessa Windows Media Player 10:n kanssa)

- ? MTP-tila
	- ......<br>- Windows XP / SP1 tai uudempi käyttöjärjestelmä, ja Windows Media Player 10
	- Kayta MSC-tilaa valitsemalla MSC-tila USB Mode valikosta.
	- Jos Windows-kayttojarjestelma ei tue MTP:ta, soitin toimii MSC-tilassa, vaikka soitin olisi asetettu MTPtilaan. (Valitse USB:n MSC-tila Windows 98 SE/ME:n asetusvalikossa)

## Tiedostojen lataaminen

- 1 Valitse MTP-tila MP3-soittimen USB-tilasta. - Oletus on MTP-tila.
- 2 Kytke USB-kaapelin toinen pää PC:n USBporttiin ja toinen pää soittimen USB-porttiin.
	- Tarkista, ovatko kaapelin molemmat päät oikein liittimissä.
- 3 Tarkista, onko uusi asema lisätty PC:n Windows Explorer:iin.
	- Aseman nimi saattaa vaihdella kayttojarjestelmasta riippuen.
	- ASF-tiedostoja voi ladata vain Windows Media Player 10:lla tai MSC-tilassa.
- 4 Valitse tallennettava tiedosto ja kopioi se kannettavan medialaitteen kansioon.

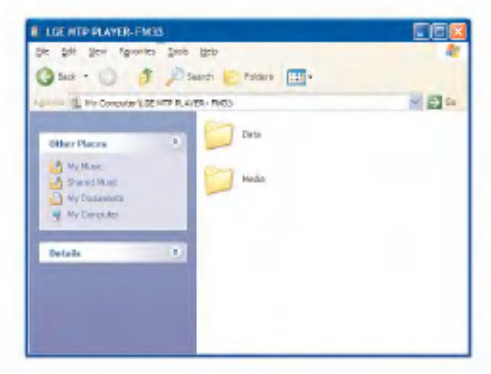

#### Huomautuksia

- USB-kaapelin irrottaminen tiedostoa kopioitaessa voi johtaa soittimen virheelliseen toimintaan.
- Soittimen akku latautuu, kun se on kytketty PC:hen USB-kaapelilla.
- Kopioi musiikkitiedostoja (MP3, WMA, ASF, ja WAV ADPCM)) mediakansioon. (Helppokayttoinen synkronointi on mahdollinen LG Media Center:illa tai Windows Media Player 10:lla)
- Lataa video, valokuva (JPEG, BMP) ja teksti (TXT) tiedostoja LG Media Center:illa.
- Soitin pystyy toistamaan vain LG Media Centerista ladattuja tiedostoja. (Ostettuja video-, valokuva (JPEG, BMP)- ja tekstitiedostoja)
- Datakansiota tuetaan vain kannettavalle laitteelle, eika sita nävtetä MP3-soittimessa.
- Kun tiedosto on kopioitu, kansiot luodaan esittajan (tai tekijanoikeuksien haltijan) ja musiikkitiedoston ID3-tiedoissa olevan levyn nimen mukaan. Soittimessa, katso soittolistaa valitsemalla Home menu > Total List > Contents (Sisältö). Soittolistaa ei tueta MSC-tilassa.
- Ladattu musiikkitiedosto jarjestetaan [Music] -valikossa nimen mukaan ja [Video]-, [Photo]-, [Text]- ja [Total List] valikoissa kopioidun tiedoston mukaan. Mikali [Artist]-, [Album]- ja [Genre]-valikoissa on tieto ID-tagin raitanumerosta, tiedosto järjestetään raitanumeron mukaan.
- ASF-tiedostoja voi ladata vain Windows Media Player 10:lla tai MSC-tilassa.
- OGG-tiedostoja voi ladata vain MSC-tilassa.
- MTP-moodi ei ole yhteensopiva MSC-moodin kanssa. (Vaihda USB-moodi, jos tiedosto ei näy PC:ssä.)

## Kun MP3-soitin on kytketty PC:hen MTP-tilassa

<sup>1</sup> Kun MP3-soitin on kytketty PC:hen.

18

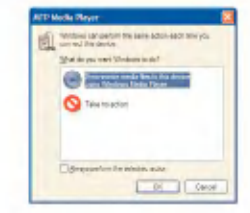

2 Kun My Computer (Oma tietokone) -kohtaa napsautetaan ja ITake no action] valitaan.

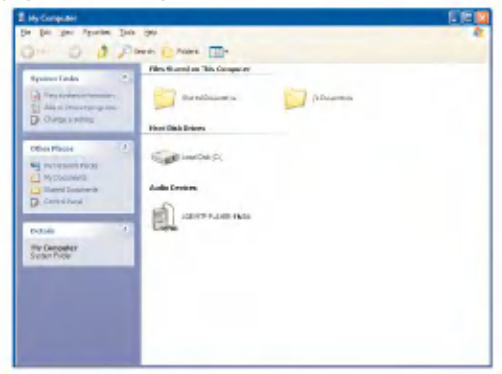

- 3 Kun Äänilaite (Audio Device) on valittu.
	- Datakansio: Voit ladata sisaan tai ulos kaikkia datatiedostoja. (Mediatiedostoa ei kuitenkaan voi toistaa)
	- Mediakansio: Kayttaja voi ladata vain tiedoston, jota Windows Media Player 10 tukee.

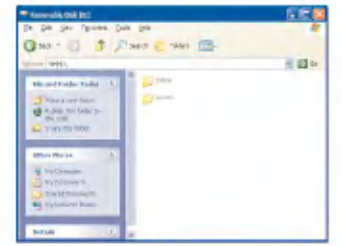

- 4 Käsitoimisessa asennuksessa
	- Kun [Synchronize Media File with Device] [Synkronoi mediatiedosto laitteen kanssa] on valittu, tai kun Windows Media Player 10 avataan. (Dataa ei voida siirtää Windows Media Player 10:sta PC:hen)

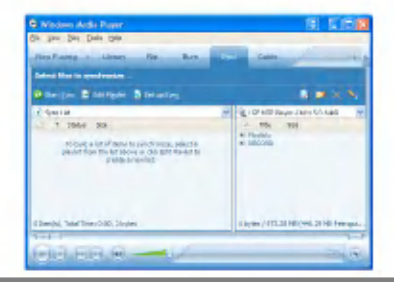

19

 $5$  Kun synkronoitavat tiedostot vedetään vasempaan ikkunaan

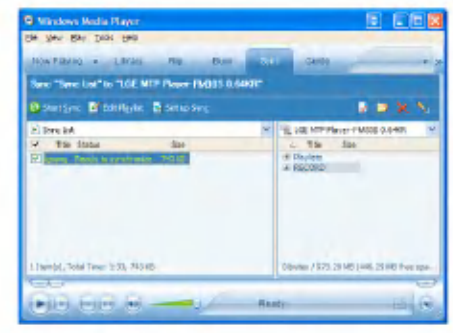

6 Kun tiedostoja synkronoidaan ja uusi kansio luodaan.

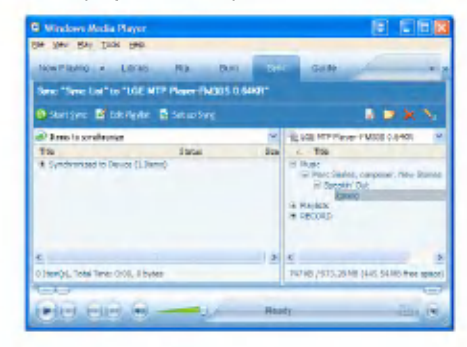

## Siirrettävän levyn käyttäminen -MSC-tilassa

#### Mika on MSC-tila?

MSC on lyhenne sanoista Mass Storage Class (Massatallennusluokka). MSC-tilassa oleva laite toimii kannettavana muistina.

## Tiedostojen lataaminen

- <sup>1</sup> Valitse MSC-tila MP3-soittimen USB Mode valikosta.
	- Lisatietoa saadaksesi katso asennusvalikon puunakyma sivulta 46.
- 2 Kytke USB-kaapelin toinen pää PC:n USB-porttiin ja toinen pää soittimen USB-porttiin.
	- Tarkista, ovatko kaapelin molemmat paat oikein liittimissa.
- 3 Tarkista, onko uusi asema lisätty PC:n Windows Explorer:iin.
	- Aseman nimi saattaa vaihdella kayttojarjestelmasta riippuen.

4 Vedä kopioitava tiedosto siirrettävälle levyasemalle.

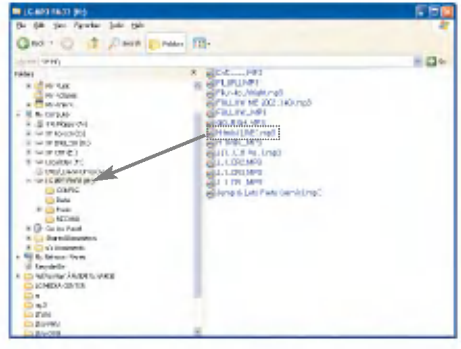

- USB-kaapelin irrottaminen tiedostoa kopioitaessa voi johtaa soittimen virheelliseen toimintaan.
- Soittimen akku latautuu, kun se on kytketty PC:hen USBkaapelilla.
- Lataa videotiedostoja LG Media Centerista.

- Lataa JANUS DRM:aa soveltavat tiedostot Windows Media Player 10:llä tai LG Media Center:illä. (Vain MTP-tila)
- Lataa X-Sync DRM:aa soveltavat tiedostot LG Media Center: illä.

## Laiteohjelmiston päivittäminen

Käyttäjä voi päivittää laiteohjelmiston soittimen ominaisuuksien lisaamiseksi ja muuttamiseksi ja toiminnan parantamiseksi.

- 1 Tarkista mallinumero yhtion kotisivuilta ja lataa viimeisin versio.
	- http://www.lge.com > Support > Download > Software (Sisalto saattaa vaihdella riippuen verkkosivustosta.)
- 2 Pura ladatut tiedostot. Sitten, FM33.rom-tiedosto nävtetään.
- 3 Kytke USB-kaapeli MP3-soittimeen ja PC:hen.
- 4 Tarkista, onko uusi asema lisatty PC:n Windows Explorer:iin.
	- Aseman nimi saattaa vaihdella kayttojarjestelmasta riippuen.
- 5 Valitse FM33.rom-tiedosto ja kopioi se äsken lisätylle asemalle.
	- MSC-tilassa: Highest root (Ylin juuri)
	- MTP-tilassa: Data folder (Datakansio)

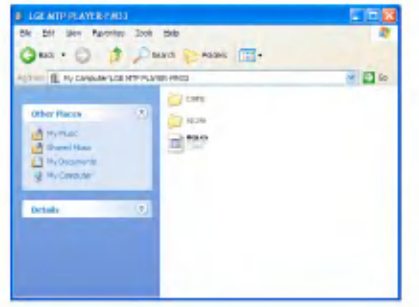

- 6 Poista laite turvallisesti, kun irrotat USBkaapelin.
- 7 Kun "Firmware upgrade?" -viesti näytetään, napsauta  $\blacktriangleright$ II -painiketta.
- 8 Laiteohjelmiston päivityksen edistymispalkki näytetään. Kun on valmista, virta sammutetaan automaattisesti.
	- Odota, etta virta sammutetaan automaattisesti.
- 9 Kytke MP3-soitin päälle, ja tarkista laiteohjelmiston paivitetty versio. (Home menu > Setup > General > System Info).

## AC-adapterin käyttäminen

1 Kytke verkkolaite pistorasiaan.

2 Kytke USB-kaapeli soittimen USB-porttiin.

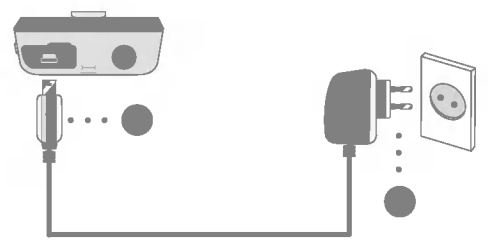

## Akun lataaminen

Soittimen akku ladataan automaattisesti, kun soitin liitetään virtalähteeseen.

- Latausaika: Kolme tuntia (verkkolaite)
- -Toistoaika

22

Musiikkitiedosto: Noin 35 tuntia (128 kbps/44,1 kHz, normaali taajuuskorjain)

Videotiedosto: Noin 8 tuntia

Valokuvien katselu musiikin toiston aikana: Noin 8 tuntia

- Lataustila näytetään soittimen näytöllä, kuten seuraavassa:

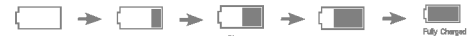

- Kun lataus on päättynyt, sa ilmestyy näkyviin.
- Ala irrota AC-adapteria, kun soitin kaynnistyy. Tietoa saattaa kadota.
- Akku saattaa olla taysin tyhja tuotteen ostohetkella. Lataa akku ensin.

## USB-kaapelin kytkeminen

- <sup>1</sup> Kytke USB-kaapelin toinen paa PC:n USBporttiin ja toinen pää soittimen USB-porttiin.
	- Tarkista, ovatko molemmat paat oikein liittimissa.

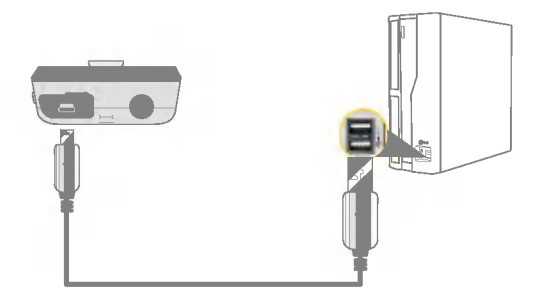

- 2 Jos USB-laite tunnistetaan normaalisti, kun kaapeli on kytketty, näytetään seuraava:
	- Versio näkyy LCD-näytöllä.

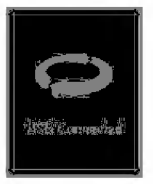

- 3 Jos kytkentä on oikein, kuvake näkyy PC:n tehtäväpalkissa.
	- Tehtavapalkin kuvakkeiden ulkoasut saattavat vaihdella PC:n käyttöjärjestelmästä riippuen.

## USB-kaapelin irrottaminen (MSC-tilassa)

Tama ominaisuus mahdollistaa soittimen turvallisen irrottamisen PC:stä tiedostojen siirtämisen tai lataamisen jälkeen.

- Irrota PC:stä MTP-tilayhteydessä.
- 1 Kaksoisnapsatua Remove Hardware kuvaketta PC:n tehtäväpalkissa.
- 2 Napsauta [Stop]-painiketta, kun ikkuna ilmestyy.

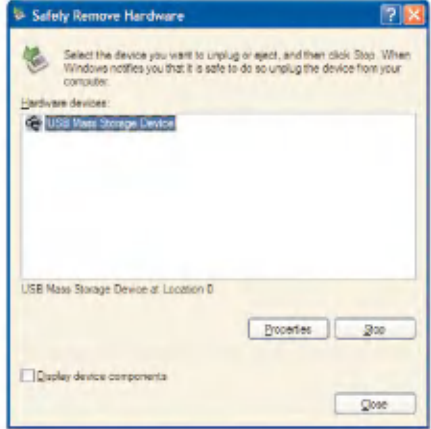

3 Napsauta [OK]-painiketta.

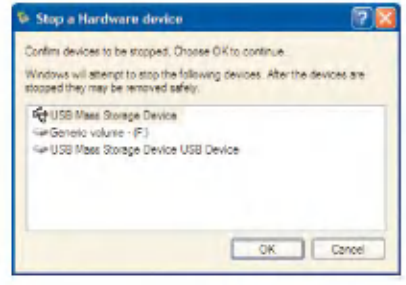

- 4 Kun näytetään viesti, että USB-muisti voidaan turvallisesti irrottaa, irrota soitin PC:sta.
	- Jos USB-kaapeli irrotetaan tiedoston tallennuksen tai poiston aikana, data saattaa hävitä.

## Virran päälle/pois kytkeminen

Paina **>II** painiketta noin 2 sekunnin ajan, kunnes soitin kytkeytyy päälle.

Paina **>II** painiketta noin 2 sekunnin ajan uudelleen kytkeaksesi soittimen pois paalta.

-Tiedostojen lataaminen MSC-tilassa saattaa varata aikaa uudelleen rakentamiselle riippuen tiedostojen määrästä.

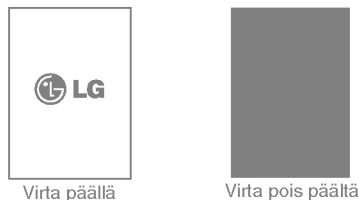

## Lukitusominaisuus

Tama ominaisuus lukitsee soittimen estaen sen toiminnan, jos vahingossa painat jotakin painiketta.

- 1 Liu'uta **(1993)** kytkintä nuolen suuntaan soittimen lukitsemiseksi.
	- Lukitustilassa **bila näytetään LCD-näytöllä. Kutakin painiketta** painettaessa näkyy näytöllä 2 sekuntia ja katoaa.
- $2$  Liu'uta  $\overline{\cdots}$ kytkintä nuolen suuntaa vastaan avataksesi laitteen lukituksen.

## Uudelleen kaynnistys -ominaisuus

Tama ominaisuus asettaa soittimen alkutilaan, jos soitin ei toimi normaalisti.

<sup>1</sup> Paina RESET (NOLLAUS) -painiketta, kun soitin ei toimi normaalisti.

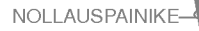

- 2 Kun virta on katkaistu, paina  $\blacktriangleright$ II painiketta noin kahden sekunnin ajan. Sitten virta kytkeytyy päälle.
	- Kun soitin on kytketty verkkolaitteeseen tai USB-kaapelilla PC:hen, se käynnistyy automaattisesti.
	- Uudelleenkaynnistystoiminto palauttaa asetusten alkuarvot.

## Äänenvoimakkuuden säätö

Paina  $\wedge$  tai  $\vee$  painiketta säätääksesi äänenvoimakkuutta.

- Aanenvoimakkuuden saadossa on 40 tasoa. (Min, <sup>1</sup> - 39, Max)
- Jos pidät painettuna  $\wedge$  tai  $\vee$  painiketta noin 2 sekuntia, äänenvoimakkuuden taso pienenee tai kasvaa 2 askeleella.
- Oletusaanenvoimakkuus on 20.

25

- Kuulon suojaamiseksi maksimiaanenvoimakkuus on 25, kun käyttäjä kytkee soittimen päälle.

## Home (Koti) -valikkoruutu

Voit käyttää eri toimintoja Home-valikosta käsin.

\* Kotivalikon ruutu vaihtelee tuotemallien mukaan. (Katso sivu 10)

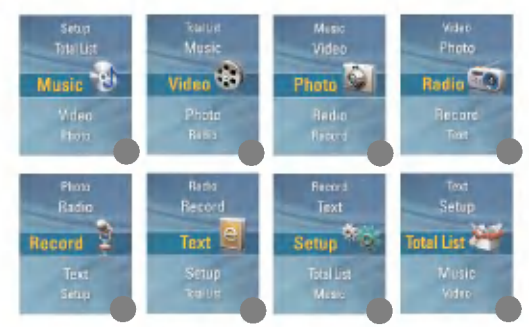

- 1 Music (Musiikki): Toistaa musiikkitiedostot.
- 2 Video: Toistaa videotiedostot.
- 3 Photo (Valokuva): Toistaa kuvatiedostot.
- 4 Radio: Vastaanottaa ja tallentaa FM-lahetysta. (Lisavarusteena mallista riippuen)
- 5 Record (Tallenna): Tallentaa äänen.
- 6 Text (Teksti): Näyttää tekstitiedoston.
- 7 Setup (Asetukset): Asettaa soittimen käyttöympäristön.

26

8 Total List (Kokonaislista): Näyttää soitettavan kokonaislistan.

## Home-valikon yleistoiminnot

- <sup>1</sup> Pida MENU (VALIKKO) painiketta painettuna noin <sup>2</sup> sekunnin ajan saadaksesi näyttöön Home-valikon.
- 2 Paina  $\wedge$  tai  $\vee$  painiketta valitaksesi haluamasi valikon.
- 3 Paina > tai SELECT (VALITSE) painiketta päästäksesi alivalikkoon.
- 4 Paina « tai MENU (VALIKKO) painiketta palataksesi edelliseen valikkoon.

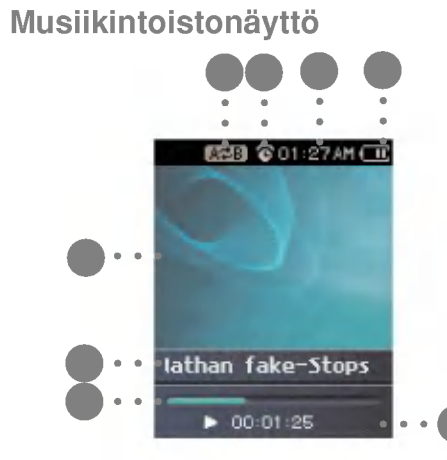

- 1 Naytto
- 2 Musiikkitietonäyttö
- 3 Soittoaikapalkki
- 4 Toistoaika
- 5 Akun tila
- 6 Kellon aika
- 7 Hälytysasetusnäyttö
- 8 A-B-toiston näyttö

## Musiikkitiedoston toistaminen

1 Siirry Home-valikkoon ja paina  $\wedge$  tai  $\vee$  painiketta valitaksesi [Music] (Musiikki) valikon.

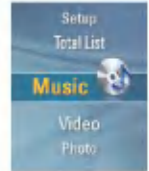

- $2$  Paina  $\gg$  tai SELECT (VALITSE) painiketta päästäksesi alivalikkoon.
- 3 Paina  $\wedge$  tai  $\vee$  painiketta valitaksesi musiikkitiedoston. -Tuetut musiikkitiedostoformaatit: Katso sivu 54.
- $4$  Paina  $\gg$  tai SELECT (VALITSE) painiketta toistaaksesi.

#### Huomautus:

27

Voit toistaa eri musiikkitiedostoa musiikkitiedostolistalla toistaessasi musiikkia.

- 1. Paina MENU (VALIKKO) painiketta toiston aikana. - Musiikkitiedostolista tulee näkyviin.
- 2. Paina ∧ tai V painiketta valitaksesi musiikkitiedoston.

Ja paina sitten  $\gg$  tai SELECT (VALITSE) painiketta toistaaksesi valitun tiedoston.

- Pida MENU (VALIKKO) painiketta painettuna <sup>2</sup> sekunnin ajan saadaksesi näyttöön Home-valikon.
- Valitse "Now Playing" tai **II** painike palataksesi toistomoodiin [Library] toiminnossa.

## Toista musiikkia

## **Pysäytys**

- 1 Paina >II painiketta toiston aikana.
- 2 Paina ▶II painiketta uudelleen jatkaaksesi toistoa.

## Edellisen tai seuraavan tiedoston haku

Paina « tai » painiketta siirtyäksesi edelliseen tai seuraavaan kappaleeseen.

- Jos painat  $\ll$  painiketta yli viiden sekunnin kuluttua toiston alusta, nykyinen kappale toistetaan uudelleen alusta.
- Jos painat ≪ painiketta alle viiden sekunnin sisällä toiston alusta, edellinen kappale toistetaan uudelleen alusta.

## **Pikaetsintä**

Paina ja pidä painettuna  $\ll$  tai  $\gg$  painiketta kahden sekunnin ajan toiston aikana.

- Hypätään edelliseen tai seuraavaan tiedostoon kappaleen alusta tai lopusta.

## A-B-toisto

28

Tama toiminto voidaan asettaa ainoastaan parhaillaan toistettavana olevalle musiikkikappaleelle.

- <sup>1</sup> Aseta aloituskohta toiston aikana painamalla RECpainiketta hetki.
	- **koni ilmestyy LCD-näytölle**.
- 2 Valitse lopetuskohta painamalla uudestaan hetki RECpainiketta. Sitten Repeat (Toisto) -ominaisuus on asetettu.
	- **ikoni ilmestyy LCD-näytölle**.
- 3 Peruuta Repeat (Toisto) -ominaisuus painamalla RECpainiketta uudestaan.
	- koni katoaa LCD-näytöltä.

## Library (Kirjasto)

Jos lataat musiikkitiedoston Internetista tai PC:lta, MP3 soitin rakentaa sen uudelleen..

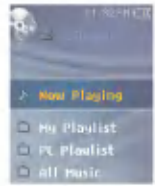

Now Playing (Toista nyt)<br>Tämä toiminto näyttää senhetkisen musiikkitiedoston toistomoodinäytön.

### My Playlist (Oma soittolista)

Voit valita ja hallinnoida omaa soittolistaasi.

- 1 Valitse musiikkikappale, jonka haluat lisata [My Playlist] listaan [Library] -kirjastoon ja paina sitten ez-painiketta.
	- ♪ ikoni vaihtuu i koniksi ja kappale lisätään Omaan Soittolistaan [My Playlist].
	- Voit lisata yhden kappaleen kerrallaan.
- 2 Voit vahvistaa ja toistaa lisatyn kappaleen Omassa Soittolistassa [My Playlist].
- 3 Paina ez-painiketta uudelleen poistaaksesi lisatyn kappaleen Omalta Soittolistalta [My Playlist].
	- $\cdot$  ikoni vaihtuu  $\sqrt[n]{\ }$ ikoniksi.
	- Kun lista paivitetaan, oma soittolista poistetaan automaattisesti käytöstä.

#### PC Playlist (PC-soittolista)

Voit soittaa MP3-soittimessa automaattisesti soittolistan, joka on luotu WMP 10:ssä (Windows Media Player 10) tai LG Media Centerissä Auto Sync -moodin avulla.

- Kun soittolista ja vastaavat tiedostot ovat valitsematta Auto Sync -moodissa, kappale poistetaan automaattisesti MP3 soittimesta. On suositeltavaa pitaa kaikki musiikkitiedostot aina valittuina.

#### All Music (Kaikki musiikki)

Toistaa kaikki Kirjastossa [Library] olevat kappaleet.

#### Artist (Esittaja)

Toistaa musiikin esittajittain

#### Album (Albumi)

Toistaa musiikin albumeittain.

#### Genre (Luokka)

29

Luokittelee ja toistaa musiikin luokittain.

#### Recorded file (Tallennettu tiedosto)

Toistaa radiosta tallennetun tiedoston (Valinnainen) tai äänitallennustiedoston.

## EZ-valikko

Voit asettaa halutun toiminnon tai vaihtaa toiseen moodiin EZ-valikon avulla.

1 Paina ez-painiketta saadaksesi nakyviin EZ-valikon toiston tai tauon aikana.

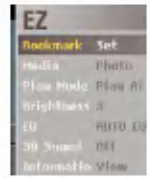

- 2 Paina  $\wedge$  tai  $\vee$  painiketta siirtyäksesi haluamaasi kohtaan.
- 3 Paina > tai SELECT (VALITSE) painiketta siirtyäksesi alivalikkoon.
- $4$  Paina  $\gg$  tai SELECT (VALITSE) painiketta vaihdettuasi asetuksen painamalla A tai V painiketta.
	- Paina ≪ painiketta poistuaksesi tekemättä muutoksia.
- 5 Paina ez-painiketta poistuaksesi EZ-valikosta.

#### Bookmark Set/Move/Cancel (Kirjanmerkin asetus/siirto/peruutus)

Voit siirtyä kohtaan, johon haluat asettaa kirjanmerkin, toiston aikana.

- $1$  ez-painike > [Bookmark] > [Set]/[Move]/[Cancel]
	- Jos kirjanmerkkia ei ole asetettu, vain [Set]-valikko tulee esille.
- 2 Kun kirjanmerkki on asetettu, valikko muuttuu automaattisesti [Move]-valikoksi ja voit ainoastaan muuttaa kirjanmerkkiä peruuttamalla tai siirtämällä [Cancel/Move].
	- Valitsemalla [Move] voit mennä merkittyyn kohtaan.
- 3 Jos kirjanmerkki peruutetaan, valikko muuttuu automaattisesti [Set]-tyyppiseksi.
	- Kun lista paivitetaan, kirjanmerkki poistetaan automaattisesti käytöstä.

#### Media selection (Median valinta)

Voit selata valokuva- tai tekstitiedostoja samanaikaisesti musiikin kuuntelun kanssa.

- 1 ez-painike >[Media] > [Photo]/[Text]
	- Paina SELECT-painiketta vaihtaaksesi koko ruudun näkymän ja neljän valokuvan näytön välillä valokuvamoodissa.
	- -Voit saataa aanenvoimakkuutta katsellessasi valokuvia tai tekstia. (Vain toistettaessa musiikkia)
	- Mikali saatavilla ei ole valokuvaa tai tekstia, sanoma "No file" (Ei tiedostoa) ilmestyy näyttöön.
	- Jos [Media] asetetaan tilaan, [Photo]/[Text], niin [Media] vaihdetaan automaattisesti tilaan [Music].
- 2 ez-painike <sup>&</sup>gt; [Music] <sup>&</sup>gt; [Back]/[Cancel]/[Next]/[Previous]
	- [Back] : Voit siirtya musiikkimoodiin.

- [Cancel] : Musiikkimoodi poistetaan kaytosta.
- [Next] :Voit toistaa seuraavan kappaleen.
- [Previous] : Voit toistaa edellisen kappaleen.

## Toista musiikkia

#### Play Mode (Toistomoodi)

- 1 Ez-painike > [Play Mode] > [Play All]/[Repeat All]/ [Random Play]/[Random Repeat]/ [Repeat One]
	- [Repeat One] : Toistaa uudelleen senhetkistä tiedostoa.
	- [Play All] : Toistaa musiikin siina jarjestyksessa, kuin se on valitussa kansiossa.
	- [Repeat All] : Toistaa musiikin uudelleen siinä järjestyksessä, kuin se on valitussa kansiossa.
	- [Random Play] : Toistaa musiikin sattumanvaraisessa järjestyksessä valitusta kansiosta.
	- [Random Repeat] : Toistaa musiikin uudelleen sattumanvaraisessa jarjestyksessa valitusta kansiosta.

## Brightness (Kirkkaus)

Voit saataa kirkkaustasoa valilla <sup>1</sup> -4.

- **1** Ez-painike > [Brightness] >  $[1 4]$
- Kirkkauden oletusasetus on 3.

## EQ (Taajuuskorjain)

Voit asettaa ääniefektin.

- <sup>1</sup> Ez-painike > [EQ] > [AUTO EQ]/[NORMAL]/[POP]/ [ROCK]/ [R&B/SOUL]/[HIPHOP/RAP]/[JAZZ]/[CLASSI-CAL]/[DANCE]/[LIVE]/[USER EQ]
	- Jos asetat käyttöön taajuuskorjaimen (EQ), kolmiulotteinen ääni (3D) asetetaan automaattisesti [Off]-tilaan.
	- [USER EQ] :Home-valikko [Setup] > [Music] > [Sound Effect] > [EQ]

## 3D Sound (3D-aani)

Voit kokea 3D-aaniefektit.

- 1 ez-painike > [3D Sound] > [Off]/[3D Expander]/[Stadium]/ [Concert Hall]/[Club]/[Room]/[Bass Boost]/[X-live]
	- .<br>- Jos asetat käyttöön kolmiulotteinen ääni (3D), taajuuskorjain (EQ) asetetaan automaattisesti [NORMAL]-tilaan.
	- Jos OGG-tiedosto on vahintaan Q10 500Kbps ja VBRtiedosto, 3D-ääniefektit saattavat olla pieniä.

## Information (Tiedot)

Näyttää tietoja musiikkitiedostosta.

- $1$  ez-painike > [Information] > [View]
	- Voit katsoa tiedoston nimen, toistoajan pituuden, bittinopeuden, tiedoston koon, näytteitystaajuuden ja koodekin.

## Videon toistaminen

MP3-soitin voi toistaa vain LG Media Centerin kautta ladattuja videotiedostoja. Saadaksesi yksityiskohtaisia ohjeita latauksen suorittamisesta, katso kohtaa [Converting video file] LG Media Centerin Help-valikosta.

1 Siirry Home-valikkoon ja paina  $\wedge$  tai  $\vee$  painiketta valitaksesi [Video] -valikon.

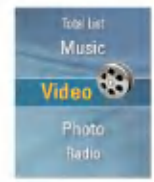

- $2$  Paina  $\gg$  tai SELECT (VALITSE) -painiketta siirtyäksesi [Video]-valikkoon.
- 3 Paina  $\wedge$  tai  $\vee$  painiketta valitaksesi videotiedoston.
- $4$  Paina  $\gg$  tai SELECT (VALITSE) painiketta toistaaksesi.
	- -Videoleikkeet toistetaan oletusarvoisesti "Repeat Folder" (Toistokansio) -moodissa.
- 5 Siirtyy videolistaruudulle, jos MENU (VALIKKO) -painiketta painetaan videota toistettaessa.
	- Pida MENU (VALIKKO) painiketta painettuna <sup>2</sup> sekunnin ajan siirtyäksesi Home-valikkoon.
	- Paina  $\blacktriangleright$ II painiketta palataksesi toistomoodiin videolistanäytöltä.

## Toista / Keskeyta

- 1 Pysäytä painamalla kerran **>II**-painiketta.
- 2 Paina ▶II-painiketta uudestaan jatkaaksesi toistoa.
	- Videotiedosto näytetään vaakasuuntaisella ruudulla.

## Edellisen tai seuraavan videotiedoston toisto

- 1 Siirry edelliseen tai seuraavaan tiedostoon painamalla
	- hetken  $<$  tai  $>$  -painiketta.
	- Edelliseen/seuraavaan tiedostoon siirtyminen ja sen toistaminen.
	- Jos painat < painiketta yli kuuden sekunnin kuluttua toiston alusta, nykyinen videotiedosto toistetaan uudelleen alusta.
	- $-$  Jos painat  $>$  painiketta alle kuuden sekunnin sisällä toiston alusta, edellinen videotiedosto toistetaan uudelleen alusta.

## Videotiedostojen pikaetsinta

- 1 Pidä painettuna  $\langle$  tai  $\rangle$  painiketta yli kaksi sekuntia videotiedoston toiston aikana.
	- Tiedoston toisto alkaa heti, kun käyttäjä lopettaa painikkeen painamisen.
	- Se vie seuraavan videotiedoston loppuun, mutta ei vie edellisen videotiedoston alkuun.

## **Kuvaruudun kaappaus**<br>1 Tauotettuasi videotiedoston, paina REC (ÄÄNITYS)

- painiketta tallentaaksesi naytolla olevan kuvan.
- 2 Tarkista tallennettu ruutu Photo (Valokuva)-valikosta.
	- Tiedosto nimelta P060825\_0001(Vuosi Kuukausi päivämäärä\_järjestys) luodaan.

## EZ-valikko

Voit asettaa halutun toiminnon tai vaihtaa toiseen moodiin EZ-valikon avulla.

1 Paina ez-painiketta saadaksesi nakyviin EZ-valikon toiston tai tauon aikana.

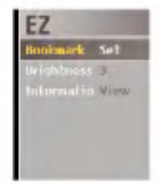

- 2 Paina  $\wedge$  tai  $\vee$  painiketta siirtyäksesi haluamaasi kohtaan.
- 3 Paina > tai SELECT (VALITSE) painiketta siirtyäksesi alivalikkoon.
- $4$  Paina  $\gg$  tai SELECT (VALITSE) painiketta vaihdettuasi asetuksen painamalla A tai V painiketta.
	- Paina  $\ll$  painiketta poistuaksesi tekemättä muutoksia.
- 5 Paina ez-painiketta poistuaksesi EZ-valikosta.

#### Bookmark Set/Move/Cancel (Kirjanmerkin asetus/siirto/peruutus)

Voit siirtya kohtaan, johon haluat asettaa kirjanmerkin, videon toiston aikana.

- 1 ez-painike > [Bookmark] > [Set] / [Move] / [Cancel]
	- Jos kirjanmerkkia ei ole asetettu, vain [Set]-valikko tulee esille.
- 2 Kun kirjanmerkki on asetettu, valikko muuttuu automaattisesti [Move]-valikoksi ja voit ainoastaan muuttaa kirjanmerkkiä peruuttamalla tai siirtämällä [Cancel/Move].
	- Valitsemalla [Move] voit menna merkittyyn kohtaan.
- 3 Jos kirjanmerkki peruutetaan, valikko muuttuu automaattisesti [Set] -tyyppiseksi.
	- Kun lista paivitetaan, kirjanmerkki poistetaan automaattisesti käytöstä.

#### Brightness (Kirkkaus)

Voit säätää kirkkaustasoa välillä 1 -4.

- **1** Ez-painike > [Brightness] >  $[1 4]$ 
	- Kirkkauden oletusasetus on 3.

#### Information (Tiedot)

33

Näyttää tietoja videotiedostosta.

- 1 ez-painike > [Information] > [View]
	- Voit katsoa tiedoston nimen, toistoajan keston ja teoksen.

## Valokuvatiedoston katsominen

1 Siirry Home-valikkoon ja paina  $\wedge$  tai  $\vee$  painiketta valitaksesi [Photo] valikon.

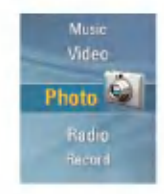

- $2$  Paina  $\gg$  tai SELECT (VALITSE) painiketta päästäksesi [Photo] valikon.
- 3 Paina  $\wedge$  tai  $\vee$  painiketta valitaksesi valokuvatiedoston.
	- -Tuetut kuvatiedostoformaatit: JPG- ja BMP-tiedostot
- $4$  Paina  $\gg$  tai SELECT (VALITSE) painiketta toistaaksesi.
	- Paina SELECT (VALITSE) -painiketta vaihtaaksesi koko ruudun näkymän ja neljän valokuvan näytön välillä valokuvamoodissa.
	- Siirtyy kuvalistaruudulle, jos MENU (VALIKKO) -painiketta painetaan kuvia toistettaessa.
	- Pida MENU (VALIKKO) painiketta painettuna <sup>2</sup> sekunnin ajan siirtyäksesi Home-valikkoon.
	- Paina >II painiketta palataksesi toistomoodiin kuvalistanäytöltä.
	- Suurikokoisia kuvia ei ehka voida avata tai nayttaa.
	- BMP-tiedostojen kohdalla tuetaan vain 24-bittisia vareja. (Vain MSC-tilassa ladattuja BMP-tiedostoja tuetaan)

34

- Kun kyseessa on LG Media Centerista ladattu JPG-tiedosto, kaikkia valokuvia voi katsoa koosta riippumatta. Nopean katselun vuoksi JPG-tiedostot suositellaan ladattavan LG Media Center: istä

## Edellisen tai seuraavan valokuvan haku

Paina  $\ll$  tai  $\gg$  painiketta siirtyäksesi edelliseen tai seuraavaan kuvaan.

## EZ-valikko

Voit asettaa halutun toiminnon tai vaihtaa toiseen moodiin EZ-valikon avulla.

1 Paina ez-painiketta saadaksesi nakyviin EZ-valikon kuvatiedoston katselun aikana.

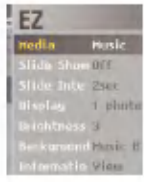

- 2 Paina  $\wedge$  tai  $\vee$  painiketta siirtyäksesi haluamaasi kohtaan.
- 3 Paina > tai SELECT (VALITSE) painiketta siirtyäksesi alivalikkoon.
- $4$  Paina  $\gg$  tai SELECT (VALITSE) painiketta vaihdettuasi asetuksen painamalla A tai V painiketta.
	- Paina  $\ll$  painiketta poistuaksesi tekemättä muutoksia.
- 5 Paina ez-painiketta poistuaksesi EZ-valikosta.

#### Media selection (Median valinta)

Voit kuunnella musiikkia tai radiota katsellessasi kuvatiedostoa. (FM-radiovastaanotto on valinnainen.)

- 1 ez-painike >[Media] > [Music]/[Radio]
	- Jos [Media] asetetaan tilaan, [Music]/[Radio], niin [Media] vaihdetaan automaattisesti tilaan [Music]/[Radio].
	- -Voit saataa aanenvoimakkuutta katsellessasi valokuvia.
- 2 ez-painike <sup>&</sup>gt; [Music]/[Radio] <sup>&</sup>gt; [Back]/[Cancel]/[Next]/ [Previous]
	- [Back]: Voit siirtyä [Music]/[Radio]-moodiin.

- [Cancel]: [Music]/[Radio]-moodi asetetaan pois paalta, moodi vaihdetaan [Media]-moodiin.
- [Next]/[Previous]: Toistaa edellisen tai seuraavan kappaleen [Music]-moodissa. Toistaa edellistä tai seuraavaa kanavaa, mikali muistiin on tallennettu kanavia, [Radio]-moodissa. Näyttää [Cancel] tai [Back] -vaihtoehdot, mikali muistiin ei ole tallennettu kanavia, [Radio]-moodissa.

# Näytä valokuvatiedosto

#### Slide Show (Diaesitys)

Voit asettaa diaesityksen (Slide Show) On- tai Off-tilaan.

- $1$  Ez-painike > [Slide Show] > [On]/[Off]
	- [On] Päällä: Suorittaa diaesityksen.
	- [Off] Pois: Lopettaa diaesityksen.
	- Paina  $\blacktriangleright$ II painiketta pysäyttääksesi tai uudelleen käynnistääksesi diaesityksen.
	- LCD-nayttoa ei voi sammuttaa diaesityksen aikana.

## Slide Interval (Diavali)

1 Ez-painike > [Slide Interval] > [2sec]/[3sec]/ [4sec]/[5sec] - Voit asettaa esityksen diavälin.

### Display (Näyttö)

**1** Ez-painike >  $[Display] > [1 photo]/[4 photo]$ 

- [1 photo] : Näyttää 1 kuvan.
- [4 photos] : Näyttää 4 kuvaa.
- Paina SELECT (VALITSE) -painiketta vaihtaaksesi koko ruudun näkymän ja neljän valokuvan näytön välillä valokuvamoodissa.

#### Brightness (Kirkkaus)

Voit säätää kirkkaustasoa välillä 1 -4.

**1** Ez-painike >  $\text{[Brightness]}$  >  $\text{[1 - 4]}$ 

- Kirkkauden oletusasetus on 3.

### Background (Tausta)

Voit valita kuvatiedoston musiikin taustaksi kuva-moodissa.

1 ez-painike >[Background] > [Music Background]

#### Information (Tiedot)

36

Näyttää tietoja kuvatiedostosta.

- 1 ez-painike > [Information] > [View]
	- Voit katsoa tiedoston nimen, tiedoston koon ja teoksen.

## Näytä tekstitiedosto

1 Siirry Home-valikkoon ja paina  $\wedge$  tai  $\vee$  painiketta valitaksesi [Text] valikon.

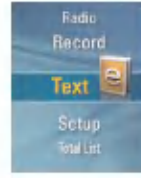

- 2 Paina > tai SELECT (VALITSE) painiketta päästäksesi [Text] valikkoon.
- **3** Paina  $\land$  tai  $\lor$  painiketta valitaksesi tekstitiedoston.
- 4 Paina > tai SELECT (VALITSE) painiketta katsellaksesi.
	- Siirtyy tekstilistaruudulle, jos MENU (VALIKKO) -painiketta painetaan tekstia katsellessa.
	- Pida MENU (VALIKKO) painiketta painettuna <sup>2</sup> sekunnin ajan siirtyäksesi Home-valikkoon.
	- Paina ▶II painiketta palataksesi toistomoodiin tekstilistanäytöltä.
	- Lataaminen saattaa kestaa suurikokoisten tekstitiedostojen kodalla.
	- Jos kielikoodi ei ole oikein, tekstitiedoston merkit saattavat näkyä väärin tai ne eivät näy ollenkaan.

## Edellisen tai seuraavan tiedoston katselu

- 1 Paina  $\ll$  tai  $\gg$  -painiketta siirtyäksesi edelliselle/ seuraavalle sivulle.
	- -Tekstitiedosto siirtyy ensimmaiseen sivuun painettaessa  $\gg$  painiketta viimeisellä sivulla.
	- Tekstitiedosto siirtyy viimeiseen sivuun painettaessa  $\ll$ painiketta ensimmäisellä sivulla.
- 2 Paina  $\ll$  tai  $\gg$  painiketta kahden sekunnin ajan. Sitten, edellinen/seuraava asiakirja avataan.
	- Soitin tukee enimmillaan 99999 sivua.

37

- Jos kayttaja valitsee automaattisen sivunvaihdon EZ-valikosta, sivu vaihtuu automaattisesti määritetyllä aikavälillä.

## EZ-valikko

Voit asettaa halutun toiminnon tai vaihtaa toiseen moodiin EZ-valikon avulla.

1 Paina ez-painiketta saadaksesi nakyviin EZ-valikon tekstitiedoston katselun aikana.

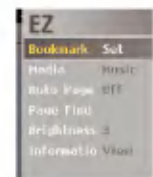

- 2 Paina  $\wedge$  tai  $\vee$  painiketta siirtyäksesi haluamaasi kohtaan.
- 3 Paina > tai SELECT (VALITSE) painiketta siirtyäksesi alivalikkoon.
- $4$  Paina  $\gg$  tai SELECT (VALITSE) painiketta vaihdettuasi asetuksen painamalla A tai V painiketta.
	- Paina ≪ painiketta poistuaksesi tekemättä muutoksia.
- 5 Paina ez-painiketta poistuaksesi EZ-valikosta.

#### Bookmark Set/Move/Cancel (Kirjanmerkin asetus/siirto/peruutus)

Voit siirtya kohtaan, johon haluat asettaa kirjanmerkin, tekstin toiston aikana.

1 ez-painike > [Bookmark] > [Set] / [Move] / [Cancel]

- Jos kirjanmerkkia ei ole asetettu, [Move]/[Cancel] vaihtoehtoja ei ole asetettu.
- 2 Kirjanmerkki vaihtuu [Set1]-tilaan, kun painat  $\gg$  tai SELECT (VALITSE) painiketta [Set]-moodissa.
	- Paina  $\gg$  tai SELECT (VALITSE) painiketta tallentaaksesi asetuksen.
	- $-$  Paina  $\ll$  painiketta poistuaksesi tekemättä muutoksia.
	- Voit asettaa enintaan 10 kirjanmerkkia.

- Kun lista paivitetaan, kirjanmerkki poistetaan automaattisesti käytöstä.
- Kirjanmerkki muuttuu [Move1]/[Cancel1] -tilaan, kun painat  $\gg$  tai SELECT (VALITSE) -painiketta [Move]/[Cancel] moodissa.
- 3 Valitse siirrettävän tai poistettavan kirjanmerkin numero, jolloin kirjanmerkki siirretään tai poistetaan.

# Toista teksti

#### Media selection (Median valinta)

Voit kuunnella musiikkia tai radiota katsellessasi tekstitiedostoa. (FM-radiovastaanotto on valinnainen.)

- 1 ez-painike >[Media] > [Music]/[Radio]
	- Jos [Media] asetetaan tilaan, [Music]/[Radio], niin [Media] vaihdetaan automaattisesti tilaan [Music]/[Radio].
- 2 ez-painike <sup>&</sup>gt; <sup>&</sup>gt; [Music]/[Radio] <sup>&</sup>gt; [Back] /[Cancel]

#### /[Previous] /[Next]

- [Back] : Voit siirtyä [Music]/[Radio]-moodiin.
- [Cancel] : [Music]/[Radio]-moodi asetetaan pois paalta, moodi vaihdetaan [Media]-moodiin.
- [Next]/[Previous]: Toistaa edellisen tai seuraavan kap-

paleen [Music]-moodissa. Toistaa edellistä tai seuraavaa kanavaa. mikali muistiin on tallennettu kanavia,

[Radio]-moodissa.

Näyttää [Cancel] tai [Back] -vaihtoehdot, mikali muistiin ei ole tallennettu kanavia, [Radio]-moodissa.

## Auto Page (Automaattisivu)

- 1 Ez-painike > [Auto Page] > [Off]/[1sec] [10sec]
	- Sivu vaihtuu automaattisesti asetuksen mukaan.

## Page Find (Sivun haku)

1 Ez-painike > [Page Find]

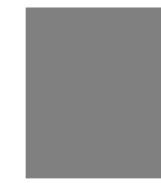

- 2 Paina  $\ll$  tai  $\gg$  painiketta siirtääksesi sivua. Syötä sitten sivunumero painamalla  $\wedge$ ,  $\vee$ .
- 3 Paina  $\ll$  tai  $\gg$  valitaksesi Ok. Paina sitten SELECT (VALITSE) painiketta.
	- Siirrytään vastaavalle sivulla.

### Brightness (Kirkkaus)

Voit saataa kirkkaustasoa valilla <sup>1</sup> -4.

**1** Ez-painike > [Brightness] >  $[1 - 4]$ - Kirkkauden oletusasetus on 3.

### Information (Tiedot)

39

Näyttää tietoja tekstitiedostosta.

- **1** ez-painike >  $[$ Information $]$  >  $[$ View $]$ 
	- Voit katsoa tiedoston nimen, tiedoston koon, sivun ja teoksen.

## Äänen tallentaminen

1 Siirry Home-valikkoon ja paina  $\wedge$  tai  $\vee$  painiketta valitaksesi [Record]-moodin.

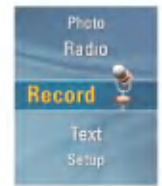

 $2$  Avaa tallennusnäyttö painamalla  $\gg$  tai SELECT (VALITSE) painiketta.

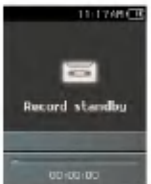

3 REC Aloita tallennus painamalla tätä painiketta.

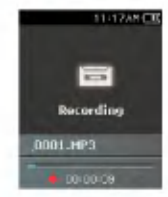

4 Pysäytä tallennus painamalla >II -painiketta.

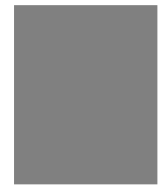

- 5 Valitse "End" painamalla  $\ll$  tai  $\gg$  -painiketta, ja paina
	- $\gg$  tai SELECT (VALITSE) painiketta.
	- Jatka tallentamista valitsemalla Continue (Jatka).
	- Tallennetut tiedostot tallennetaan Record-kansioon nimelta V060925\_0001 (Vuosi Kuukausi Päivämäärä\_Järjestys)
- 6 Lopeta tallennus painamalla REC-painiketta.
	- Alle sekunnin mittaisia tiedostoja ei tallenneta.
- 7 Katso kohtaa "Recorded file (Tallennettu tiedosto)" sivulla 29 toistaaksesi tallennettuja tiedostoja.
	- Alle sekunnin mittaisia tiedostoja ei tallenneta.

## FM-lähetyksen vastaanottonäyttö

Lisavarusteena mallista riippuen. (Katso sivu 10)

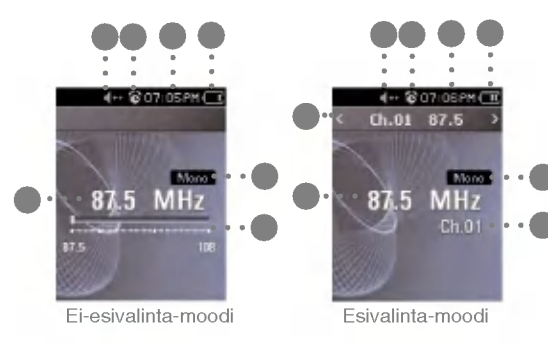

- 1 FM-radiotaajuus -näyttö
- 2 FM-radiotaajuuden näyttöpalkki
- 3 Mono/Stereo-näyttö
- 4 Akun tila
- 5 Kellon aika
- 6 Hälytysasetusnäyttö
- 7 Mykistysnäyttö

## FM-radion kuunteleminen

1 Siirry Home-valikkoon ja paina  $\wedge$  tai  $\vee$  painiketta valitaksesi [Radio] valikon.

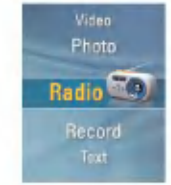

 $2$  Avaa vastaanottonäyttö painamalla  $\gg$  tai SELECT (VALITSE) painiketta.

- <sup>1</sup> Nykyinen kanava / FM-
- radiotaajuus -näyttö
- 2 FM-radiotaajuus -näyttö
- 3 Kanava nro (Kanavatila)
- 4 Mono/Stereo-näyttö
- 5 Akun tila
- 6 Kellon aika
- 7 Hälytysasetusnäyttö
- 8 Mykistysnäyttö

FM-radiovastaanotto (Valinnainen)

## FM-radiokanavien etsiminen

#### Käsitoiminen etsintä

1 Ei-esivalinta-moodissa: Viritintilassa: Paina  $\ll$  tai  $\gg$  painiketta hetki nostaaksesi/laskeaksesi taajuutta vaiheittain.

#### Automaattinen etsinta

- 1 Ei-esivalinta-moodissa: Paina  $\ll$  tai  $\gg$  painiketta kahden sekunnin ajan hakeaksesi asemia automaattisesti.
	- Paina mita tahansa painiketta pysayttaaksesi automaattihaun.
- 2 Kun taajuutta etsitään, kanava ohjelmoidaan muistiin ja vastaavaa taajuutta otetaan automaattisesti vastaan.
	- Signaali saattaa olla heikko joillain alueilla.
	- Koska kuulokkeet toimivat antennina, vain LG Electronics: in kuulokkeet takaavat vastaanoton laadun.

## FM-radiokanavan asettaminen

#### Käsitoiminen kanavan asettaminen

- 1 Paina ez-painiketta kuunnellessasi radiota, jolloin EZvalikko tulee näkyviin.
- 2 Paina  $\wedge$  tai V painiketta siirtyäksesi Kanava-asetuksiin

[Channel Setting] ja paina sitten  $\gg$  tai SELECT (VALITSE) -painiketta.

3 Paina  $\wedge$  tai V valitaksesi manuaalimoodin [Manual] ja paina sitten > tai SELECT (VALITSE) -painiketta.

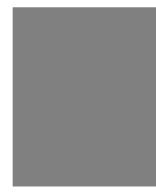

- 4 Paina  $\wedge$  tai V painiketta säätääksesi vastaanottotaajuutta.
- **5** Valitse "Save" painamalla  $\ll$  tai  $\gg$  -painiketta. Sitten, tallenna kanava painamalla SELECT (VALITSE) painiketta.
	- Painamalla  $\wedge$  ja  $\vee$  painikkeita ylöspäin ja alaspäin, voit muuttaa taajuutta ja tallentaa muistiin enintään 20 kanavaa.
	- Kayttaja voi poistaa kanavan EZ-valikosta.
- 6 Lopeta kasitoiminen kanava-asennus valitsemalla "End".

#### Automaattinen kanavan asettaminen

42

- 1 Paina A tai V painiketta siirtyäksesi Kanava-asetuksiin  $[Channel Setting]$  ja paina sitten  $\gg$  tai SELECT (VALITSE) -painiketta.
- 2 Paina  $\wedge$  tai  $\vee$  painiketta valitaksesi automaattimoodin

[Auto] ja paina sitten  $\gg$  tai SELECT (VALITSE) -painiketta.

- .<br>- Käyttäjä voi tallentaa enimmillään 20 kanavaa ja olemassa olevat kanavat poistetaan.
- Alueilla, joilla on heikko signaali, loydettyja kanavia voi olla alle 20.

## Etsi kanava (Esivalintamoodi)

<sup>1</sup> Paina MENU (VALIKKO) -painiketta radion kuuntelun aikana.

-Tallennettujen kanavien lista ilmestyy.

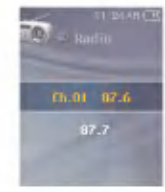

- 2 Paina  $\wedge$  tai V painiketta valitaksesi kanavan.
- $3$  Paina  $\gg$  tai SELECT (VALITSE) painiketta.
	- Radiovastaanottonäyttö tulee esiin.

#### EZ-valikko

1 Paina ez-painiketta saadaksesi EZ-valikon nakyviin tallennettujen kanavien listalla.

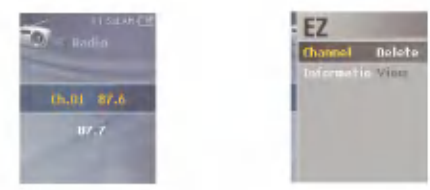

- Channel (Kanava): Poistaa valitun kanavan.
- Information (Tiedot): Nayttaa tietoja valitusta kanavasta.

## Kanava/taajuus -tilan vaihto

- 1 Paina ez-painiketta kuunnellessasi radiota, jolloin EZvalikko tulee esiin.
- 2 Paina  $\land$  tai  $\lor$  painiketta siirtyäksesi radiomoodiin [Radio Mode] ja paina sitten $\gg$  tai SELECT-painiketta.
- 3 Paina  $\land$  tai V painiketta valitaksesi [Preset Mode] tai

[Non Preset Mode] -moodin ja paina sitten  $\gg$  tai SELECT-painiketta.

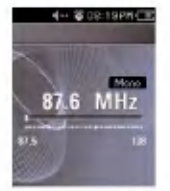

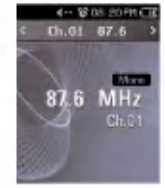

Ei-esivalinta-moodi Esivalinta-moodi

## Aseta/Peruuta mykistysominaisuus

1 Paina **>II** -painiketta, kun kuuntelet radiota. Sitten ääni mykistyy.

- " kuvake ilmestyy ja ääni mykistyy.

- 2 Palaa normaaliin painamalla >II -painiketta.
	- ∰≝kuvake katoaa

## FM-radiolahetyksen tallentaminen

1 Tallenna kuunnellessasi radiota painamalla REC-painiketta.

- Tallennusaika näytetään ja tallennus alkaa.

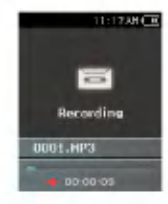

- 2 Pysäytä painamalla II -painiketta.
- 3 Valitse "Continue" tai "Finish" painamalla  $\ll$  tai  $\gg$  painiketta hetki.

Sitten, paina > tai SELECT (VALITSE) -painiketta.

- Jos kayttaja valitsee Continue (Jatka), tallennusta jatketaan.
- -Tallennetut tiedostot tallennetaan Record-kansioon nimelta F060925 0004.MP3 (Vuosi Kuukausi Päivämäärä \_Jarjestys)
- 4 Lopeta tallennus painamalla REC-painiketta.
	- Alle sekunnin mittaisia tiedostoja ei tallenneta.
- 5 Siirry "Recorded file" (Tallennettu tiedosto) -valikkoon kaynnistaaksesi toiston.
	- Home-valikko > [Music] > [Recorded file] (Katso sivu 29)

## EZ-valikko

44

Voit asettaa halutun toiminnon tai vaihtaa toiseen moodiin EZ-valikon avulla.

1 Paina ez-painiketta saadaksesi nakyviin EZ-valikon radion kuuntelun aikana.

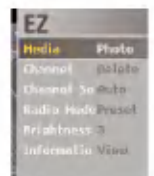

- 2 Paina  $\wedge$  tai  $\vee$  painiketta siirtyäksesi haluamaasi kohtaan.
- 3 Paina > tai SELECT (VALITSE) painiketta siirtyäksesi alivalikkoon.
- $4$  Paina  $\gg$  tai SELECT (VALITSE) painiketta vaihdettuasi asetuksen painamalla A tai V painiketta.
	- Paina ≪ painiketta poistuaksesi tekemättä muutoksia.
- 5 Paina ez-painiketta poistuaksesi EZ-valikosta.

# FM-radiovastaanotto (Valinnainen)

#### Media selection (Median valinta)

Voit selata kuvia tai tekstia kuunnellessasi radiota.

- 1 ez-painike >[Media] > [Photo]/[Text]
	- Jos [Media] asetetaan tilaan [Photo]/[Text], niin [Media] vaihdetaan automaattisesti tilaan [Photo]/[Text].
- 2 ez-painike <sup>&</sup>gt; [Photo]/[Text] <sup>&</sup>gt; [Back]/[Cancel]/[Next]/ [Previous]
	- [Back]: Voit siirtyä [Radio]-moodiin.
	- [Cancel] : [Radio]-moodi asetetaan pois paalta, moodi vaihdetaan [Photo]/[Text]-moodiin.
	- [Next]: Voit kuunnella seuraavaa kanavaa.
	- [Previous] : Voit kuunnella edellista kanavaa.

### Channel (Kanava)

Voit tallentaa tai poistaa kanavan.

- 1 Ez-painike > [Channel] > [Delete]/[Save]
	- -Voit poistaa kanavan ainoastaan [Preset Mode] (Esiasetus) -moodissa.
	- -Voit poistaa kanavan ainoastaan [Non Preset Mode] (Ei-esiasetus) -moodissa.

### Channel Setting (Kanavan asettaminen)

Voit tallentaa kanavan automaattisesti/manuaalisesti.

1 Ez-painike > [Channel Setting] > [Auto]/[Manual]

### Radio Mode (Radiomoodi)

Voit valita kanavamoodin tai taajuusmoodin.

1 Ez-painike > [Radio Mode] > [Preset Mode]/[Non Preset Mode]

### Brightness (Kirkkaus)

Voit saataa kirkkaustasoa valilla <sup>1</sup> -4.

- **1** Ez-painike >  $\text{[Brighness]}$  >  $\text{[1 4]}$ 
	- Kirkkauden oletusasetus on 3.

## Information (Tiedot)

45

Nayttaa tietoja radiotaajuudesta.

**1** ez-painike >  $[$ Information $]$  >  $[$ View $]$ 

## Asetusvalikon rakenne

\*Valikkopuurakenne vaihtelee tuotemallien mukaan (Katso sivu 10)

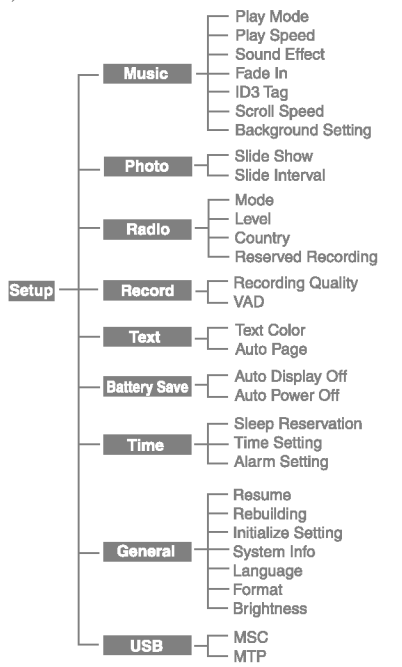

## **Music (Musiikki)**<br>• Soittotila (Play Mode)

- - [Repeat One] :Toistaa uudelleen senhetkistä tiedostoa.
	- [Play All] :Toistaa musiikin siina jarjestyksessa, kuin se on valitussa kansiossa.
	- [Repeat All] :Toistaa musiikin uudelleen siina jarjestyksessa, kuin se on valitussa kansiossa.
	- [Random Play] ; Toistaa musiikin sattumanvaraisessa järjestyksessä valitusta kansiosta.
	- [Random Repeat] : Toistaa musiikin uudelleen sattumanvaraisessa jarjestyksessa valitusta kansiosta.
- · Soittonopeus (Play Speed): Käyttäjä voi asettaa MP3-tiedostojen toistonopeuden.
- Voit valita [0.3 Times], [0.5 Times], [1 Time], [1.5 Times], ja [2 Times].
- Oletusarvo on <sup>1</sup> Time.
- MP3-tiedostot, joiden näytteitystaajuus on alle 32kHz, voivat tukea vain <sup>1</sup> Time.
- Äänitehoste (Sound Effect)
	- EQ: Kayttaja voi asettaa aanitehosteen. (AUTO EQ, NORMAL, POP, ROCK, R&B/SOUL, HIPHOP/ RAP, JAZZ, CLASSICAL, DANCE, LIVE, USER EQ)
- 3D Sound: Kayttaja voi kokea 3D-aanitehosteita. (Off, 3D Expander, Stadium, Concert Hall, Club, Room, Bass Boost, X-live)
- Äänenvoimakkuuden astettainen nosto (Fade in): Käyttäjä voi nostaa äänenvoimakkuutta vähitellen suojellakseen korviaan.
	- Kayttaja voi valita [On] tai [Off].
- ID3-tiedot (ID3 tag): Näyttää musiikkitiedoston tietoja.
	- Kayttaja voi valita [On] tai [Off].

46

- Jos kayttaja valitsee [On], kappaleen nimi ja esittaja naytetaan.

- Vieritysnopeus (Scroll speed): Asettaa tiedostonimen ja ID3-tietojen nopeuden musiikintoistotilassa.
	- Kayttaja voi valita [Off], [X0.5], [X1], [X2], ja [X3].
- ? Taustan asetukset (Background Setting): Voit valita kuvatiedoston musiikin taustakuvaksi kuva-moodissa.
	- Ensiksi, valitse [Music Background] ez-painike >[Background] > [Music Background]
	- Toiseksi, valitse [Default Image], [Album Art ], tai [User Image]

## Photo (Valokuva)

- · Diaesitys: Käyttäjä voi käynnistää diaesityksen.
	- Kayttaja voi valita [On] tai [Off].
- Diaväli (Slide interval): Käyttäjä voi valita diavälin.
	- Kayttaja voi valita [2 sec], [3 sec], [4 sec], tai [5 sec].

## Radio (Valinnainen)

- · Tila (Mode): Käyttäjä voi asettaa vastaanottotilan. - Kayttaja voi valita [Stereo], [Mono] tai [Auto].
- Taso (Level) : Mitä alempi, sen enemmän on taajuuskanavia.
	- Kayttaja voi valita [High], [Standard], tai [Low].
- Maa (Country): Käyttäjä voi asettaa vastaanottoalueen.
- Kayttaja voi valita [Korea], [Japan]- tai [Others]-tilan.
- Varattu tallennus (Reserved recording): Käyttäjä voi varata FM-radiotallenteen.
	- Kayttaja voi asettaa taajuuden varatulle tallennukselle.
	- -Varattu tallennus -ominaisuus aktivoituu vain, kun soitin on pois paalta.
	- Kayttaja voi asettaa vain yhden varatun tallennuksen.
	- Tallennus voi kestaa enintaan 23 tuntia ja 59 minuuttia.

## Record (Tallenna)

- Tallennuslaatu (Recording quality): Käyttäjä voi asettaa tallennetun tiedoston laadun.
	- Kayttaja voi valita [96 kbps], [128 kbps], tai [192 kbps].
- VAD: Ääntä tallennettaessa tallennus pysähtyy automaattisesti, kun äänisignaali katkeaa, ja jatkuu, kun äänisignaali taas havaitaa.
	- Kayttaja voi valita [On] tai [Off].

48

## Text (Teksti)

- · Tekstin väri (Text Color): Käyttäjä voi asettaa merkin varin tekstitilassa.
	- Kayttaja voi valita [White], [Gray], [Yellow], [Blue], tai [Pink].
- ? Auto Page (Automaatti. sivu): Kun tietty aika kuluu, soitin avaa automaattisesti seuraavan sivun.
	- Kayttaja voi valita [Off], [1 sec], [3 sec], [5 sec], tai [10 sec].

## Battery Save (Virransäästö)

- Auto Display off: Jos mitään painiketta ei paineta annetussa ajassa, LCD sammuu automaattisesti.
	- Kayttaja voi valita [Always On], [5 sec], [10 sec], [30 sec], tai [60 sec].
- Auto Power off: Jos mitään painiketta ei valita valmiustilassa, näyttö sammuu automaattisesti.
	- Kayttaja voi valita [Off], [30 sec], [1 min], [5 min], tai [10 min].

## Time (Aika)

- Univaraus (Sleep Reservation): Kun määritetty aika kuluu, soitin sammuu automaattisesti.
- Kayttaja voi valita [Off], [10 min], [30 min], [1 hour], tai [2 hours].
- Jos kayttaja asettaa sammutusvarauksen, soitin tallentaa tiedostot automaattisesti ja sammuu määrättynä aikana.
- Kun soitin on sammutettu maarattyna aikana, sammutusvalmius peruutetaan automaattisesti.
- ? Aika-asetus (Time Setting): Asettaa nykyisen kellonajan.
	- Kayttaja voi asettaa vuoden valille 2001 ja 2099.
	- Kun ladataan tiedostoja MTP-tilassa, soittimen aika-asetus synkronoidaan PC:n aika-asetuksen kanssa.
- ? Heratyksen asettaminen (Alarm Setting): Musiikin toistaminen jatkuu automaattisesti herätyshetkellä.
- Kayttaja voi valita [Off], [Once], tai [Always].
- Muissa tiloissa kuin musiikintoistotilassa, soitin menee FM-tilaan, kun jatkaminen peruutetaan.
- Ne mallit, jotka eivat tue kotivalikon ruudulla tapahtuvaa radiotilan käynnistämistä, kun musiikkitiedosto ei ole käytettävissä.

## General setting (Yleisasetus)

- Jatka (Resume): Tämä ominaisuus muistaa viimeisen soittotilan (esimerkiksi, tiedoston tai soittoajan) ja palaa automaattisesti viimeiseen soittotilaan.
	- Kayttaja voi valita [On] tai [Off].
	- Jos kayttaja sammuttaa soittimen Tallennus/Asennustilassa, eika toistotilassa (musiikki, radio(valinnainen), video, valokuva, ja teksti) ja kytkee sen uudestaan päälle, soitin menee Home (Koti) -valikkoon.
- Uudelleenluominen (Rebuilding): Käyttäjä voi etsiä ladatut tiedostot ja päivittää listan.
	- Kayttaja voi valita [Yes] tai [No].
	- Jos kayttaja valitsee [Yes], lista paivitetaan. Jos kayttaja valitsee [No], soitin palaa yleisasetusruutuun.
	- Koska listan paivittaminen saattaa kestaa, tarkista akun tila etukateen.
- Asetusten alustaminen (Initialize Setting): Käyttäjä voi alustaa soittimen asetukset.
	- Kayttaja voi valita [Yes] tai [No].
	- Jos valitset [Yes], soitin kaynnistyy automaattisesti alustuksen päätyttyä.
	- Jos valitset [No], soitin siirtyy automaattisesti edelliseen valikkoon.
- · Järjestelmän tiedot (System Info): Käyttäjä voi tarkistaa tuotteen tietoja.
- Firmware-versio, koko muistimaara, kaytetty muisti ja iäliellä oleva muisti näytetään.
- Kieli (Language): Käyttäjä voi valita kielen.
	- Korean, English, Chinese (Traditional), Chinese (Simplified), French, German, Japanese, Portugese, Russian, Spanish, Italian
- Alustus (Format): Käyttäjä voi poistaa kaiken tiedon muistista, ja alustaa muistin.
	- Kayttaja voi valita [Yes] tai [No].
	- Jos kayttaja valitsee [Yes], alustus suoritetaan. Jos kayttaja valitsee [No], soitin palaa yleisasetusruutuun.
	- -Tee soittimessa olevasta tiedosta varmuuskopio ennen kuin alustat sen.
	- Poistettua tietoa ei voida palauttaa.
- Kirkkaus (Brightness): Voit säätää kirkkaustasoa valilla 1 -4.
	- Kirkkauden oletusasetus on 3.

## USB

- ? Mass Storage Class (MSC) -tila
- Soitin toimii yleisena siirrettavana muistina tassa tilassa.
- ? Media Transfer Protocol (MTP) -tila
	- MTP soveltaa Microsoft:in viimeisinta multimedialaitteita tukevaa teknologiaa. Se tunnistetaan mobiililaitteeksi ja on yhteensopiva Windows Media Player 10:n kanssa.

Sovellusohjelman käyttäminen

## LG Media Center

LG Media Center -ohjelma on integroitu tiedonhallintaohjelma, joka on kehitetty käyttäjille, jotta MP3-soittimen käyttaminen on helpompaa.

- ? LG Media Centerin ominaisuudet
- Kayttaja voi tehokkaasti hallita musiikkia, videota, valokuvia ja tekstitiedostoja Media Library: llä ja ladata niita MP3-soittimeen.
- · Sisältöpalveluvalikko
	- Musiikkikauppa: Musiikin ostaminen, lahetyspalvelu
	- Medialahetys (Media Cast): Musiikki-, videolahetyspalveluiden ostaminen (Jaksopohjainen palvelu)
	- Lisatietoa saadaksesi, katso ohjelman Ohje-valikko (Help) tai kay osoitteessa www.lge.com.

## LG Media Center - Firmwaren päivittäminen

Liita soitin PC:hen, johon on asennettu LG Media Center, ladataksesi firmwaren uuden version.

- Toimii vain PC:ssa, jossa on internetyhteys.
- 1 Kytke USB-kaapelin toinen pää PC:n (jossa on LG Media Center) USB-porttiin ja toinen pää soittimen USB-porttiin.
- 2 LG Media Center vertaa soittimen ja palvelimen firmwareversioita. Jos havaitaan uusi firmware-versio, kayttajalta kysytään, haluaako hän päivittää version.
- 3 Kopioi uusi firmware MP3-soittimeen napsauttamalla [OK]-painiketta.
- 4 Päivityksissä, firmwaren uusi versio kopioidaan MP3-soittimeen.
- 5 Poista laite turvallisesti irrottaessasi USBkaapelin.
- 6 Kun "Firmware upgrade?" -viesti näytetään, napsauta II -painiketta.
- 7 Firmwaren päivityksen edistymispalkki näytetään. Kun on valmista, virta sammutetaan automaattisesti.
	- Odota, etta virta sammutetaan automaattisesti.
- $8$  Kytke MP3-soitin päälle, ja tarkista firmwaren päivitetty versio.
- \*\*\* "Yleisasetus" Katso sivu 49 \*\*\*

**Näytä ohjekirja**<br>Sinun tulee asentaa Adobe Acrobat Beader voidaksesi lukea käyttöoppaan.

## Adobe Acrobat Reader -ohjelman asentaminen

Klikkaa kohtaa "Adobe Acrobat Reader" asetettuasi laiteohjelma-CD:n CD-ROM-asemaan.

- Voit selailla käyttöopasta.

# **Vianetsintä**

- Q : Soitin ei käynnisty.
	- A: Tarkista, onko akussa virtaa.
	- A: Kytke AC-adapteri ja lataa akku.

#### Q : Näyttö on samea.

- A: Vältä suoria auringonsäteitä ja säädä kirkkautta.
- A: Tarkista LCD:n kirkkaus.

#### Q :Painike ei toimi.

- A: Tarkista, onko Pidä(Hold)-ominaisuus päällä.
- Q : Merkit näytöllä näkyvät väärin.
	- A: Lataa kirjasintiedosto kotisivuilta, ja kopioi se Configkansioon.
	- A: Config-kansio näytetään vain MSC-tilassa. Vaihda MSC-tilaan. (MTP-tilassa, kopioi kirjasintiedosto datakansioon.)
- Q : Aanessa on hairioita radiota kuunnellessa ja vastaanotto on heikko. (Valinnainen)
	- A: Kuulokkeet toimivat antennina. Käsittele varovasti.
	- A: Vaihda soittimen ja kuulokkeiden asentoa hieman.
- Q : Kun tiedostot on ladattu, soittolistassa ei näy juuri lisattyja tiedostoja.
	- A: Paivita lista Asetus-valikossa.
	- A: Alusta tuote, ja lataa tiedosto.
- Q : Kun laiteohjelmisto (firmware) on paivitetty, soitin ei toimi normaalisti.
	- A: Käynnistä tuote uudelleen. (Katso sivu 25)
	- A: Tee tiedoista varmuuskopio, ja alusta soitin.

#### Q : Joskus, tiedostot eivät lataudu.

- A: Tarkista soittimen USB-tila. (Katso sivut 16 20)
- Q : Tiedostot eivat lataudu.
	- A: Tarkista USB-tila. Jotkut tiedostot latautuvat riippuen USB-tilasta. Kaikki tiedostot voi ladata MSC-tilassa.

#### Q : PC:ni ei löydä MP3-soitinta.

- A: Tarkista USB-tila. Windows 98 SE/ME:ssa, USBtilaksi tulee asettaa MSC asetusvalikossa.
- A: Tarkista, onko mukana tulleella CD:llä oleva USBlaiteohjain asennettu.

#### Q : AVI-tiedostoa ei voi toistaa.

A: Vain LG Media Center: illä koodimuunnettuja videotiedostoja voidaan toistaa. Varmista, että toistettavat tiedostot on muunnettu LG Media Center:illa. Katso LG Media Center:in ohjeesta [Help], kuinka tiedostot koodimuunnetaan.

#### Q : Merkit eivät näy oikein tekstitiedostoissa.

- A: Jos tekstitiedosto on koodattu formaattiin, jota tekstitiedon katseluohielmasi ei vmmärrä, tekstitiedot näyttävät olevan tuhruisia tai vahingoittuneita.
- A: Sinun pitää muuntaa tekstitiedosto Unicode-tiedostoksi PC:llä, joka tukee kielivalintaasi ja ladata tiedosto.

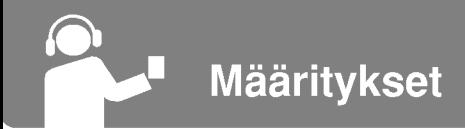

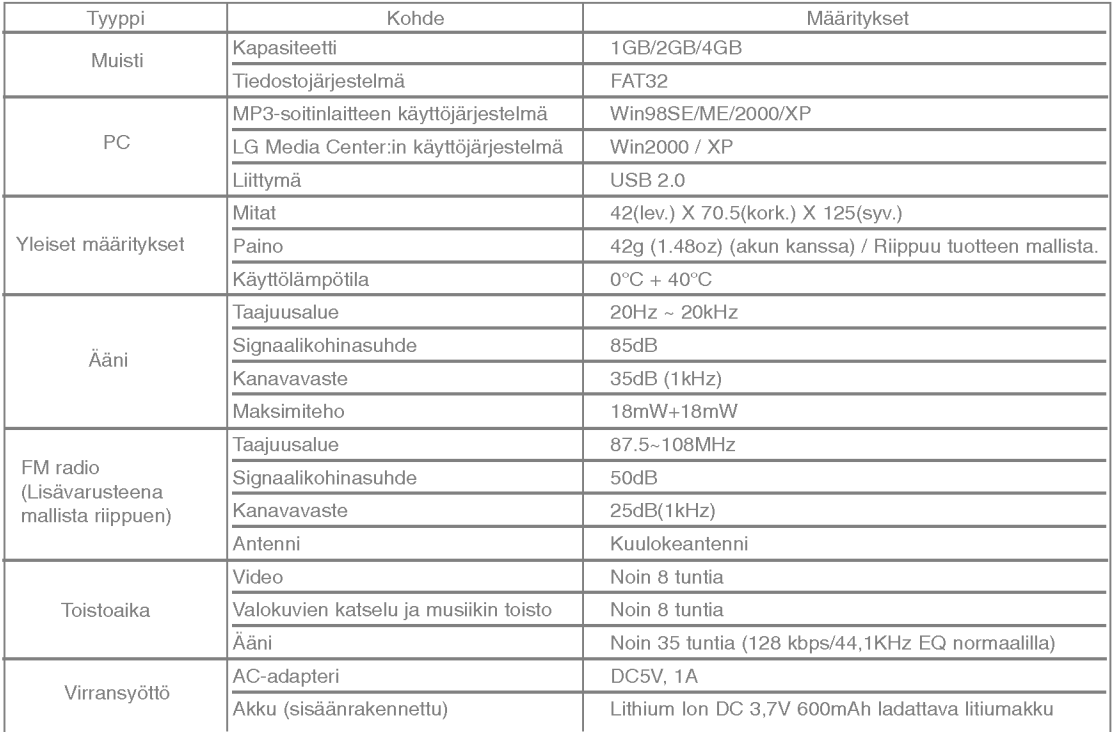

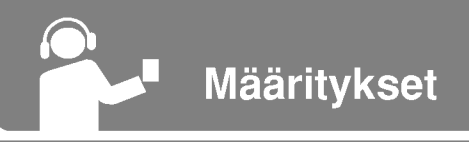

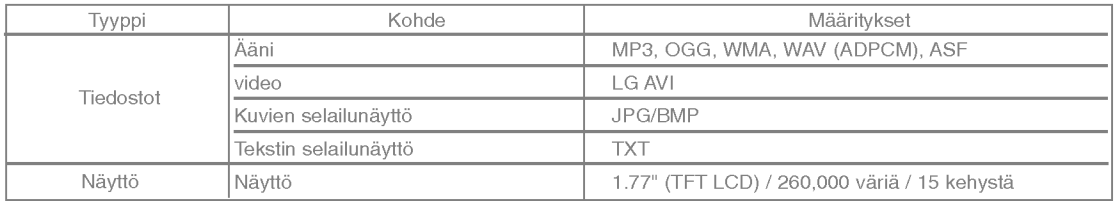

#### Huomautus:

Joitakin osioita MP3-soittimen muistitilasta käytetään tavallisesti järjestelmän sisäisen informaation käsittelyyn. Siksi todellisuudessa käytettävissä oleva muistitila saattaa olla jonkin verran pienempi kuin ohjekirjassa ilmoitettu. (Sisäiseen käyttöön tarvittava muistitila saattaa muuttua tuotepäivitysten yhteydessä ilman eri ilmoitusta käyttäjille.)

53

## http://www.lge.com

Tähän tuotteeseen liittyvää tietoa saa yllä mainitulta sivustolta.

- Paivittamalla laiteohjelmistoa (firmware), kayttaja pystyy parantamaan tuotteen suorituskykya.

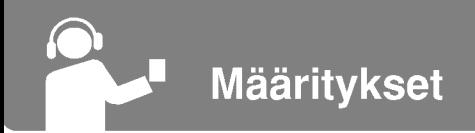

## Tuettujen tiedostojen määritykset

#### MP3-koodauksen purkuohjelma (Decoder)

- MP3-koodauksen purkutuen maaritykset, sisaltaen muuttuvan bittitaajuuden (VBR).

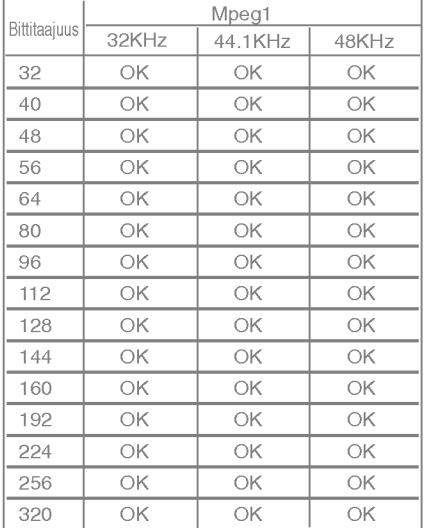

#### MP3-koodausohjelma

- 44,1KHz, (96 kbps, 128 kbps, 192 kbps) Maar. WMA-koodauksen purkuohjelma

- WMA (vain ASF-audio) -koodauksen purun tuki

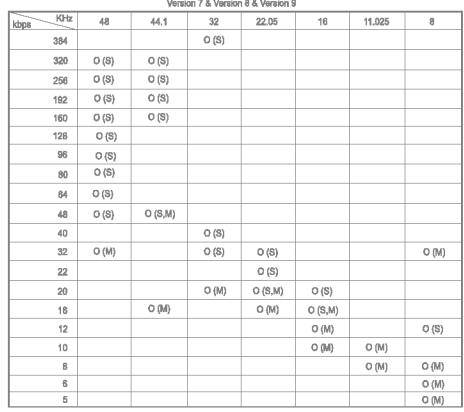

- (S): Stereo, (M): Mono

OGG-koodauksen purkuohjelma

- Q(-1) ? Q(10) -tuki

54

ADPCM-koodauksen purkuohjelma

- WAV-tiedostomuodon (MS-ADPCM) koodauksen purku

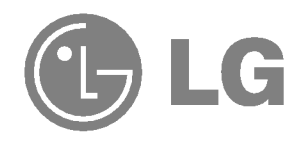